ČESKÉ VYSOKÉ UČENÍ TECHNICKÉ V PRAZE FAKULTA STAVEBNÍ

KATEDRA GEOMATIKY

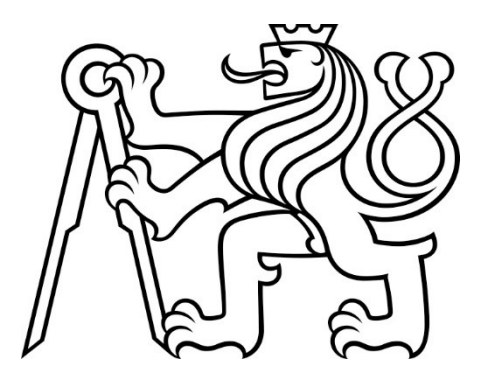

## BAKALÁŘSKÁ PRÁCE

## JAKUB DUFEK

# ZPRACOVÁNÍ A ANALÝZA ARCHIVNÍCH MAP KARLOVÝCH VARŮ PRO URBANISTICKÉ ÚČELY

Vedoucí práce: Ing. Tomáš Janata, Ph.D.

STUDIJNÍ PROGRAM: GEODÉZIE A KARTOGRAFIE

PRAHA 2024

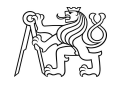

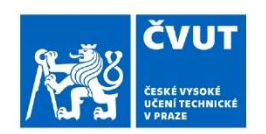

# ZADÁNÍ BAKALÁŘSKÉ PRÁCE

#### I. OSOBNÍ A STUDIJNÍ ÚDAJE

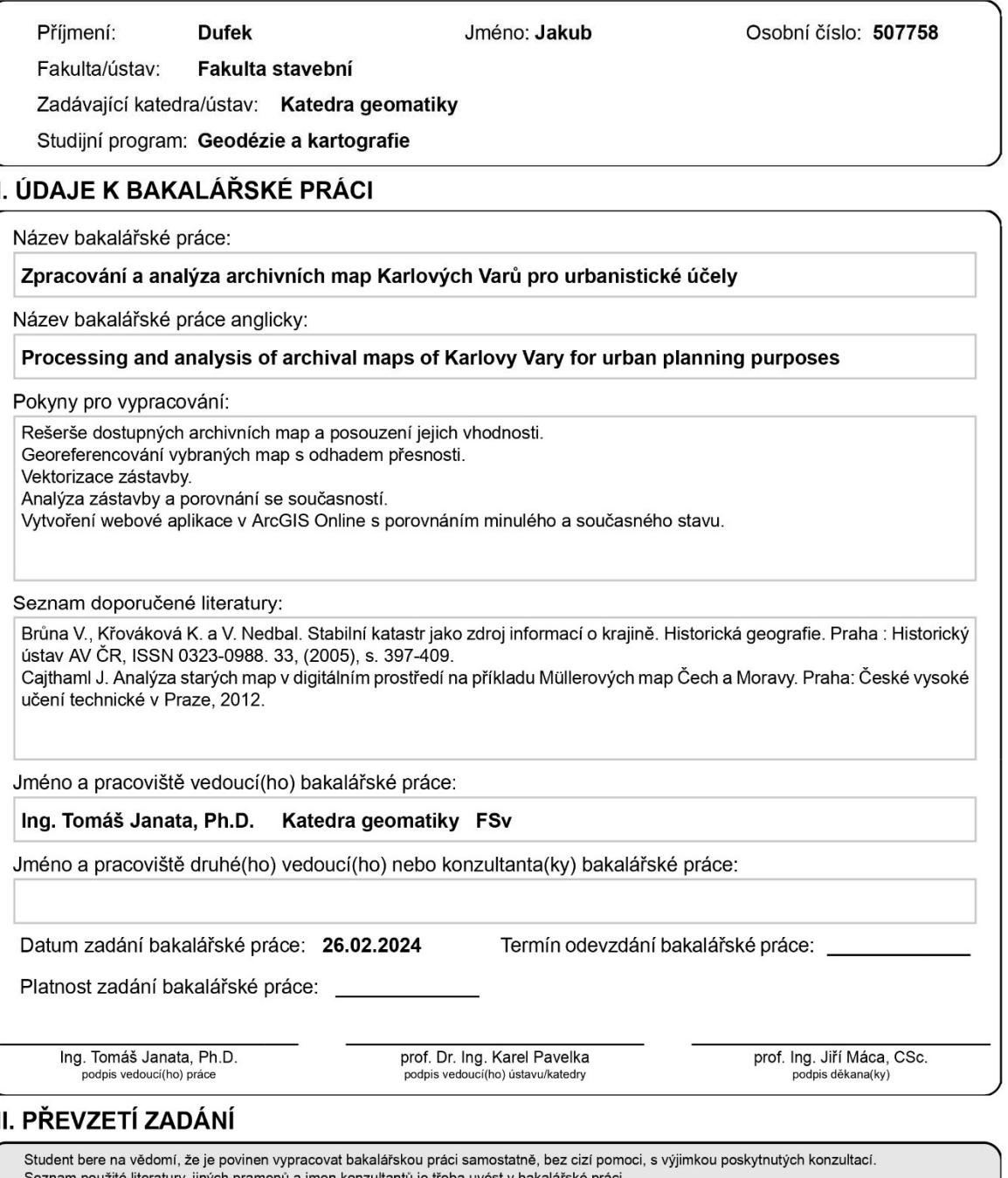

 $\mathbf{I}$ 

jmen konzultantů je třeba uvést

Datum převzetí zadání

Podpis studenta

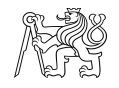

## Prohlášení

Prohlašuji, že jsem tuto bakalářskou práci vypracoval samostatně a veškeré podklady, ze kterých jsem čerpal, jsou uvedeny v seznamu použité literatury.

……………………………. .…..……………………….

místo, datum Jakub Dufek

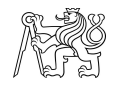

## Poděkování

Tímto bych chtěl poděkovat svému vedoucímu mé bakalářské práce, panu Ing. Tomáši Janatovi, Ph.D. a Ing. Jakubovi Vynikalovi za cenné rady, pomoc, a hlavně trpělivost při zpracování této bakalářské práce. Dále bych chtěl poděkovat své rodině za podporu a pochopení v průběhu celého mého studia.

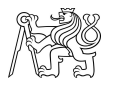

## Abstrakt

Tato bakalářská práce se zabývá analýzou zástavby v Karlových Varech na starých mapových podkladech. Vhodná kartografická díla vybrána pro tuto závěrečnou práci byla georeferencována v softwaru ArcGIS Pro a následně byly mapové listy spojeny do souvislých mozaik. Na těchto mozaikách byly vektorizovány budovy. Výsledkem této práce je webová aplikace v prostředí ArcGIS Online zobrazující vektorizované budovy na starých mapových podkladech.

## Klíčová slova

Georeferencování, urbanismus, stabilní katastr, státní mapa odvozená, analýza zástavby, Karlovy Vary, transformace souřadnic, mapová díla, webová aplikace

### Abstract

This bachelor's thesis deals with the analysis of the built-up area in Karlovy Vary based on old maps. The suitable cartographic works selected for this thesis were georeferenced in ArcGIS Pro software and then the map sheets were combined into continuous mosaics. Buildings were vectorized on these mosaics. The result of this work is a web-based application in ArcGIS Online displaying the vectorized buildings on the old map base.

## Key words

Georeference, urban planning, stable cadaster, state derived map, development analysis, Karlovy Vary, coordinate transformation, map works, web application

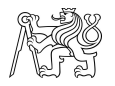

## Obsah

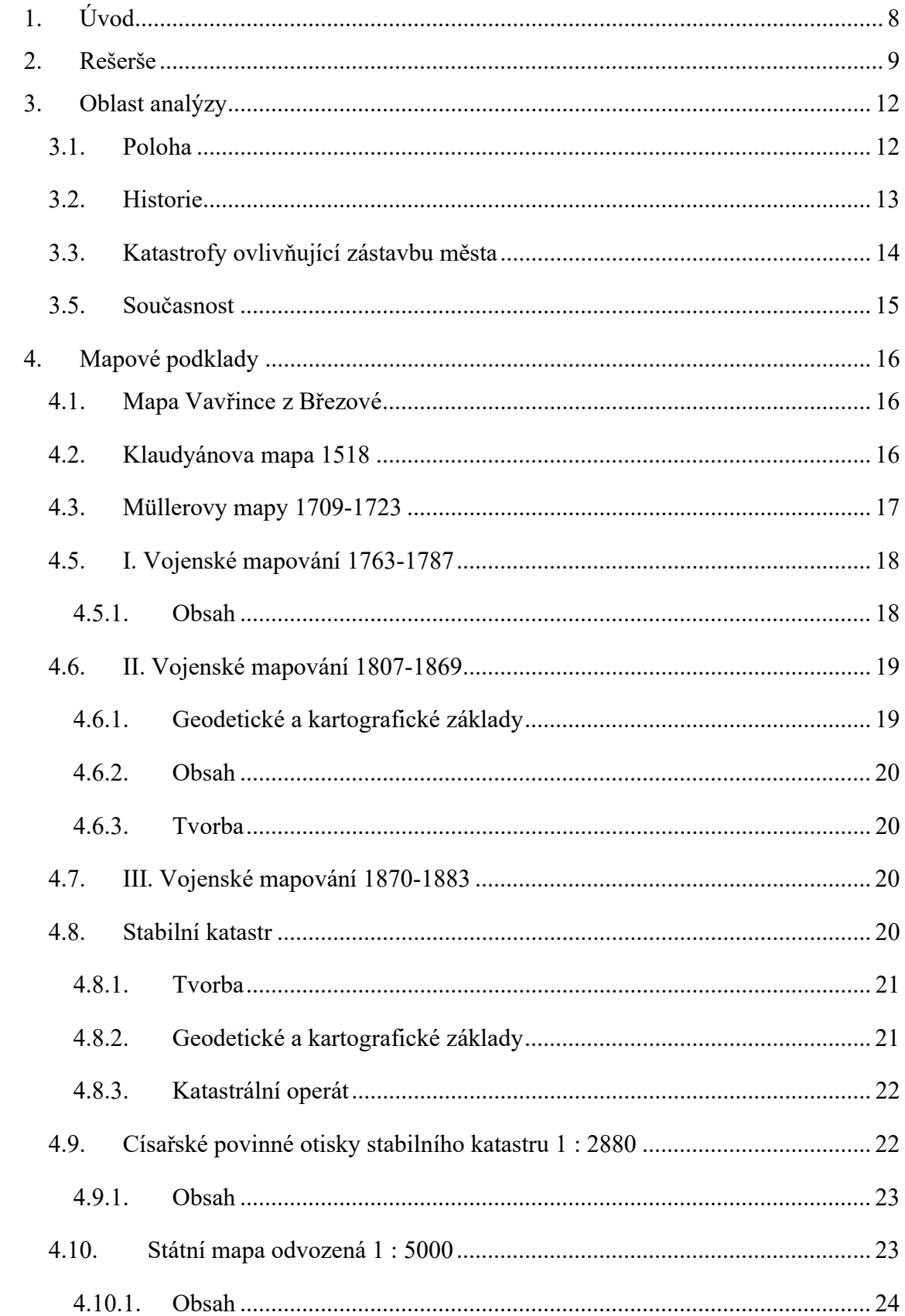

## ČESKÉ VYSOKÉ UČENÍ TECHNICKÉ, FAKULTA STAVEBNÍ

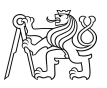

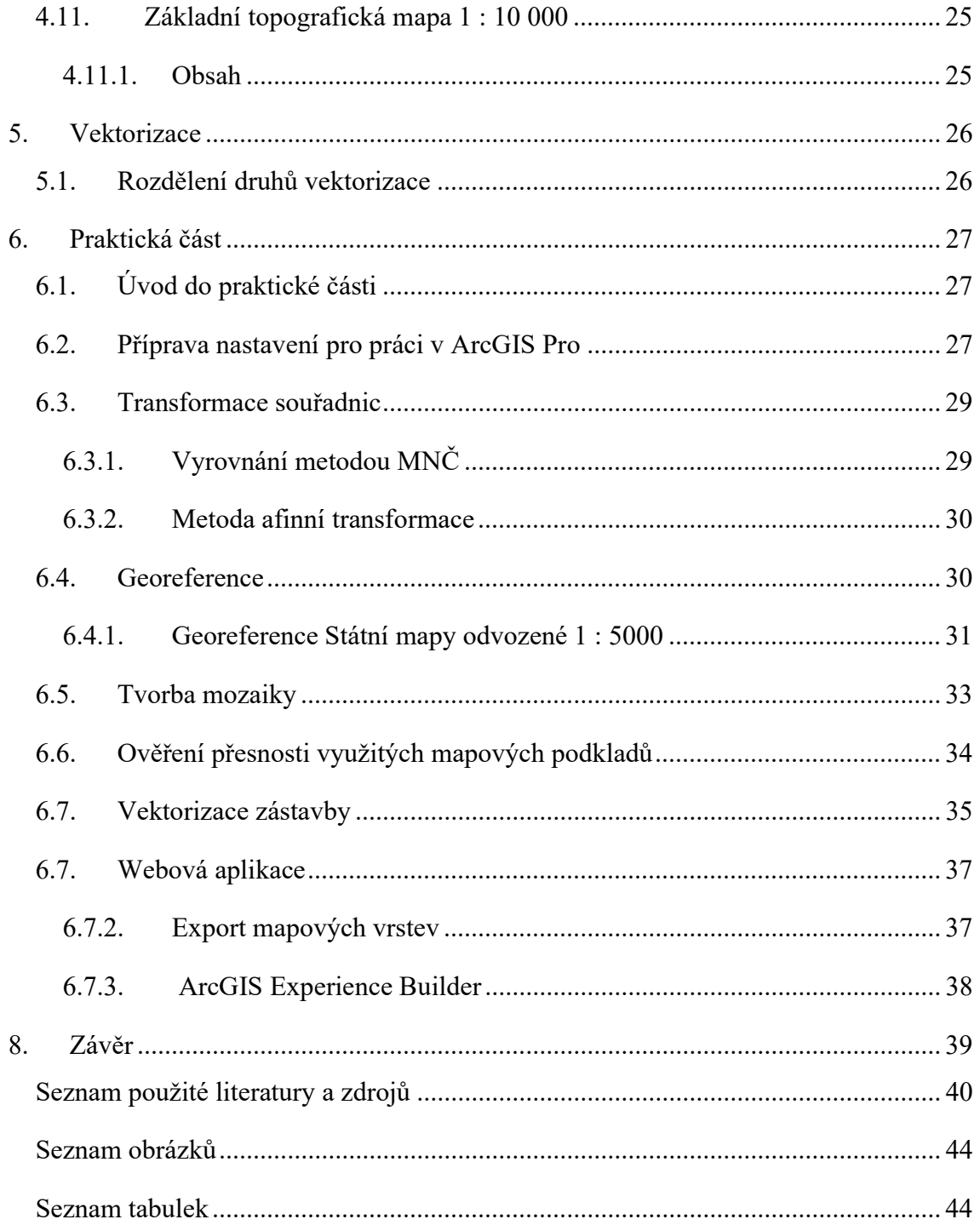

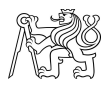

# 1. Úvod

Rozvoj sídelních útvarů pro soužití stále narůstajícího počtu lidí zde byl od nepaměti. V dřívějších dobách se často lidé usadili poblíž zdroje vody jako základní složky bytí každého z nás, jelikož voda slouží jako neodmyslitelná součást každodenního života. V těchto místech, kde se lidé rozhodli žít, přirozeně docházelo k růstu obyvatel daného místa, a tedy i nutnosti rozšíření oblasti pro výstavbu přístřeší pro další a další obyvatele. V tomto ohledu můžeme sledovat, jakým směrem se rozvoj těchto míst ubírá. Je velmi zajímavé sledovat, jak se může historicky neobydlená část zemského povrchu v rámci staletí proměnit ve velké město známé po celém světě.

Na toto téma je zaměřená tato bakalářská práce, tedy analýza a sledování průběhu zástavby města Karlovy Vary v průběhu dvou století pomocí dostupných starých mapách. V této oblasti je rozvoj města zejména patrný díky popularitě daného místa a blahodárnosti jejích přírodních zdrojů tedy termálních pramenů, jejichž léčivé schopnosti jsou využívány už od 14. století našeho letopočtu a stojí za slávou města.

Volba tohoto témata bakalářské práce souvisela s faktu mým zájmem ohledně starých map a geoinformatiky a zároveň s možností využitelnosti této práce pro účely jiných profesí jako je například urbanismus. Práce pojednává o stručné historii města a událostí ovlivňující zástavbu a vývoj města. Dále jsou představena využitá mapová díla a podrobnosti o nich, konkrétně tedy císařské povinné otisky stabilního katastru a Státní mapy odvozené 1 : 5000.

Následující praktická část popisuje postupy a metody zpracování mapových podkladů. Tedy georeference jinak řečeno souřadnicové umístění, které spočívá na principu transformace souřadnic. Rozdíly mezi dvěma různými metodami transformace souřadnic, které jsou vhodné pro zpracování této úlohy, jsou popsány a zhodnoceny. Další kapitola se zabývá vektorizací, což je pracovní postup nutný pro následnou analýzu zástavby. Práce je zakončena vytvořením webové aplikace zobrazující rozdíly zástavby v průběhu let.

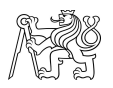

# 2. Rešerše

Dokumentace analýzy vývoje území je velmi důležitou a žádanou prací pro potřeby např. urbanistické nebo krajinářské. Touto analýzou se zabývalo již mnoho studentů ve svých závěrečných pracích. V roce 2020 František Mužík, student ČVUT fakulty stavební v Praze vytvořil práci Vývoj řeky Ostružné na starých mapách pod vedením doc. Ing. Jiřího Cajthamla, Ph.D. pojednávací o změnu toku řeky Ostružné, která je přítokem řeky Otavy. [3] Pod stejným vedením byla také vypracována práce jménem Vektorový datový model Staré Vltavy – Frymburk a okolí, zpracovaná Lucií Děkanovou.

Předmětem analýzy této práce bylo sledování změn krajiny před výstavbou přehrady Lipno. [4] Zpracování tohoto tématu poukázalo na negativní dopady změny krajiny antropogenním způsobem, kdy výstavba přehrady Lipno způsobila zatopení několika blízkých obcí. [4]

Na téma analýzy vývoje zástavby zpracoval Marek Fáber diplomovou práci Analýza vývoje zástavby obce Kunžak a jejího okolí v rámci panství, kde provedená analýza ukázala mimo jiné i to, že obec Kunžak byla součástí rozsáhlého území, které se později rozdělilo na více obcí. [5]

U většiny těchto již zmíněných pracích převládá využití mapových podkladů hlavně Císařských otisků map stabilního katastru jako jednoho z nejstarších využitelných materiálů pro tyto analýzy a prvního vydání Státní mapy odvozené 1 : 5000. Pro tuto bakalářskou práci byly také zvoleny jako mapový podklad Státní mapy odvozené 1 : 5000 a císařské povinné otisky stabilního katastru. Tato mapová díla jsou v dnešní době velmi populární a důležité pro získávání informací daného území.

Pro zpracování těchto map je nejprve nutné je správně polohově umístit na dané území, které mapa vyobrazuje a dále také transformovat do použitého souřadnicového systému. Tento proces se nazývá georeference. Ta je provedena ručně hledáním identických bodů anebo může být tento proces u některých mapových děl automatizován. Tématem automatické georeference se zabýval Vojtěch Müller v práci jménem Automatické georeferencování topografických map. Tato práce se zabývala vytvořením programu pro automatické georeferencování topografických map v měřítku 1 : 10 000, kdy měla nejdříve být mapa vytvořeným softwarem naskenována a následně plně automaticky nalezeny rohy mapových listů, které byly poté projektivní transformací georefencovány a nakonec z nich byla vytvořena mozaika. [1]

#### ČESKÉ VYSOKÉ UČENÍ TECHNICKÉ, FAKULTA STAVEBNÍ

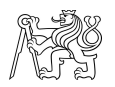

Tomáš Hladina kvalitně teoreticky popsal transformaci rastrů ve své práci Analýza Mullerovy mapy Moravy a možnosti jejího digitálního zpracování, kde v kapitole 6.2 uvádí základní charakteristiky různých transformací a jejich parametry pro definování transformace. [6]

Tématem vektorizace se zabývají skoro všechny již zmíněné práce. V drtivé většině případů je tento proces proveden ručně, bohužel tento proces je velmi zdlouhavý. Pro vektorizaci automatickou je nutné mít velmi kvalitní obraz podkladu a nesmí se na něm nacházet chyby, například nedokonalé výplně ploch nebo nedokončené linie polygonů. Proto se ruční vektorizace zdá jako v těchto případech jako logická volba, jelikož má daný zpracovatel absolutní kontrolu nad vytvářenými daty. Nevýhodou mohou být chyby způsobené lidským faktorem.

Článek zaměřený na zkoumání obsahu map stabilního katastru [8], popisuje v kapitole o vektorizaci na možnost použití automatické vektorizace na moderních mapách, ale nemožnost použití na starých mapách. Důvodem uvádí nehomogennost barev v rámci jednoho mapového listu, nebo nejednoznačnost parcelních hranic kvůli např. již zmíněným nedokončeným liniím polygonů. [8]

Zajímavým výstupem zaměřeným na analýzu zástavby v čase, v části města New York jménem Manhattan ve Spojených státech amerických, je webová aplikace vytvořená společností Morphcode. Tato webová aplikace vznikla pomocí dvou datových sad :

- PLUTO obsahující informace o budovách zejména rok výstavby
- Building Footprints obsahující vektorová data budov ve formě shapefile

Výsledná webová aplikace díky známým rokům výstavby budov zobrazuje časovou osu vývoje zástavby pomocí takzvaných posuvníků umožňujících zobrazení budov postavených ve vybraném časovém období viz obrázek na další straně. [7]

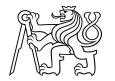

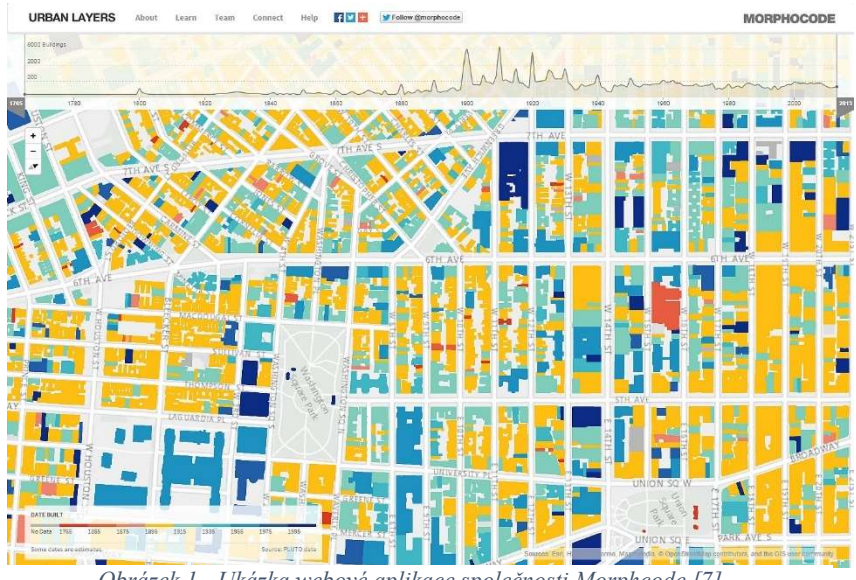

Obrázek 1 - Ukázka webové aplikace společnosti Morphcode [7]

Je nutné dodat ohledně této webové aplikace, že bylo původně smýšleno vytvořit webovou mapovou aplikaci pro celý New York, avšak z důvodu rozsáhlosti města a velkého počtu budov (více než 1 000 000) ji nebylo možné vytvořit, tak aby aplikace správně fungovala. Tudíž byla vytvořena jen zmíněná část města Manhattan obsahující kolem 45 000 budov. [7]

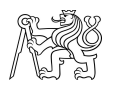

# 3. Oblast analýzy

## 3.1. Poloha

Město Karlovy Vary se nachází na západě České republiky. Město leží v Karlovarském kraji a zároveň jsou i samotným krajským městem tohoto kraje. Historickým centrem města protéká řeka Teplá, která se vlévá do řeky Ohře. Strmé svahy okolo Teplé ovlivnili růst města, které se mohlo kvůli těmto svahům se rozšiřovat zástavba jen na sever k řece Ohři a okolo ní. V blízkém okolí se nachází západně město Sokolov a severovýchodně město Ostrov. Jižně od Karlových Varů najdeme Chráněnou krajinou oblast Slavkovský les vhodný pro turistiku nebo Lázeňské lesy s rozlohou 2200 hektarů. [27]

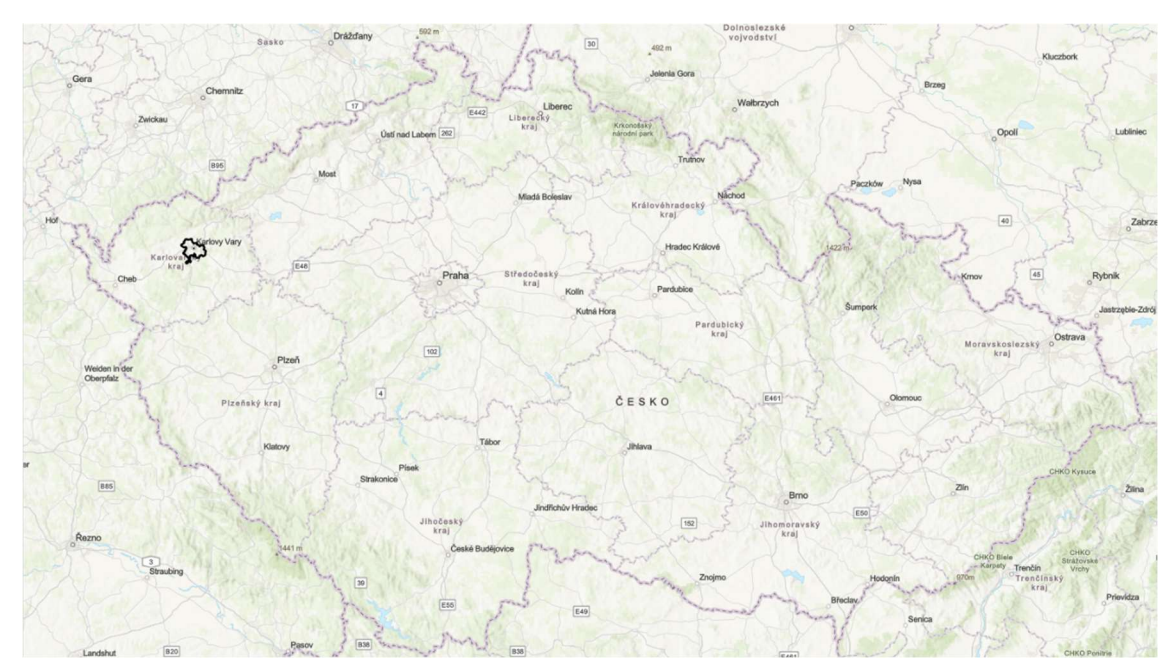

Obrázek 2 - Vyznačení zájmové oblasti Karlovy Vary v České republice

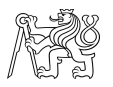

### 3.2. Historie

Historie Karlových Varů sahá až do 13. století, což bylo doloženo pomocí nálezů keramiky a ruiny kostelu sv. Linharta z 1246 ve velmi blízkém okolí města jako ho dnes známe, doloženo že toto místo skutečně obývali lidé. Přesné datum založení Karlových varů bohužel není známo, avšak můžeme datovat kdy bylo povýšeno Karlem IV. na královské město tedy 14.srpna 1370 [20]. S nalezením pramenů se váže pověst o českém králi a římském císaři Karlu IV., který se vydal se svou družinou na lov do lesů a při štvaní divoké zvěře psy, kteří byli pro lov neoddělitelnou součástí, jeden ze psů spadl do tůně. Když král s družinou přispěchali na pomoc psímu kvílení, nalezli tůň, ze které tryskala horká voda. Karel IV. o tomto místu prohlásil domněnku o léčivých a zdraví prospěšných schopnostech této horké vody.

Následná zástavba byla položena do příkrého terénního reliéfu, a tak pravidelné založení zástavby nebylo možné. O této zástavbě napsal. Lubomír Zeman : "Zástavba města byla sevřena v úzkém a velmi hlubokém údolí řeky Teplé, uzavřeném na dolním konci zúženým hrdlem mezi Petrovou výšinou s Jelením skokem a protější Ottovou výšinou. Východní strana údolí se rozšiřuje a nad zákrutem Teplé vytváří vyvýšenou ostrožnu." [21]

Statut otevřeného města bez opevnění mělo vyjadřovat také privilegium klidu, které zaručilo zákaz nošení zbraní do města. [20] Díky těmto četným privilegiím a léčivým pramenům se brzy město proslavilo a přilákalo mnoho šlechty a vysoce postavených lidí, což vedlo k velké prosperitě města. O tom i napsal August Sedláček "Za těchto dob vzkvétaly Vary pod přímou vládou královskou, obec kupovala statky a živnosti rostly, poněvadž čím později tím více sem vznešených hostí přijíždělo".[24]

 Tento fakt také potvrzuje zmínka v první balneologické příručce, představující veršovaný lexikon evropských lázeňských míst, kterou napsal Hans Foltz. V tomto lexikonu jsou Karlovy Vary jako jediné zmíněny ze všech českých lázní.

Již od samého nalezení pramenů a povýšení Karlových Varů na královské město byla minerální voda zkoumána učenci pro její léčivé složení a také sami učenci ordinovali léčbu koupelí ve vřídelní vodě. Do těchto praktik bylo v 16. století zahrnuto i přímé pití vřídelní vody po nápadu karlovarského lékaře Václava Payera. Pitné kúry poupravil v 18. století doktor David Becher, který pacientům předepisoval množství vody a druh pramene pro daného pacienta. Kvůli předepisování konkrétních pramenů, pacienti byly nuceni

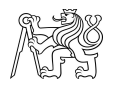

chodit přímo k pramenům, a to mělo za příčinu výstavbu kolonád a promenád a celkový rozvoj města. [20]

## 3.3. Katastrofy ovlivňující zástavbu města

Město navzdory velkému úspěchu prošlo řadou ničivých živelních pohrom. Básník a dramatik Clemens Steffani vydal podrobný veršovaný spis o katastrofální povodni roku 1582 způsobenou silnými jarními dešti a následnými průtržemi rybníků. Povodeň poškodila celkem 54 domů ze 102 a strhla všechny mosty. O 22 let později se zde rozpoutal požár, který zdevastoval všechny domy až na 3, včetně radnice. [20] Po tomto požáru byla při obnově také vystavěna městská věž. [24]

Během třicetileté války bylo město vystaveno plenění švédských a polských vojsk. Během let 1635 až 1646 vojáci v celém kraji vypalovali obce a osady. [21] Další živelní pohroma nastala roku 1759, kdy ve městě opět vypukl ničivý požár, který si vzal za následek 224 domů i se Zámeckou věží a radnice. Největší destrukci však měla za následek velká povodeň roku 1890, která zničila 400 malých obchodů a poškodila více než 200 domů. [20]

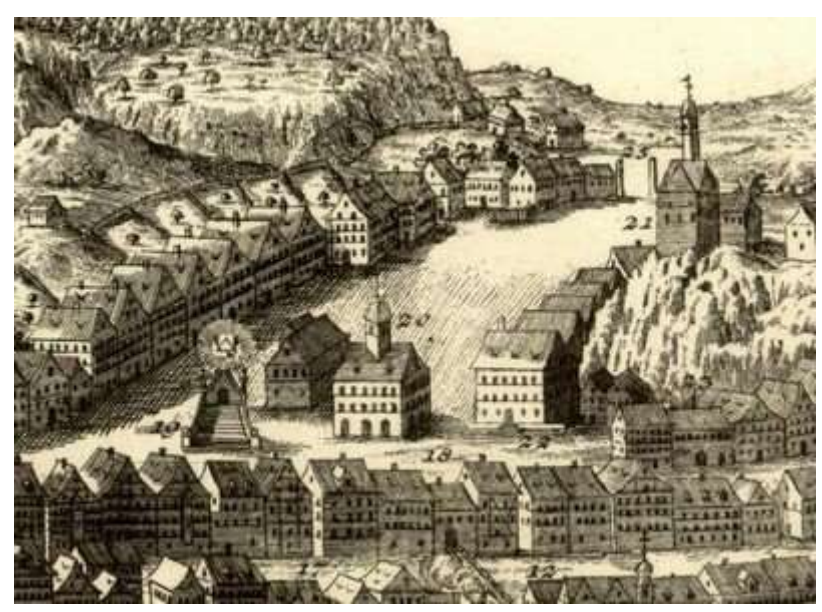

Obrázek 3 - Stará renesanční radnice na Tržišti na výřezu veduty Karlových Varů od Matthaeuse Meriana z první poloviny 17. století [10]

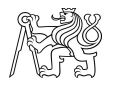

## 3.5. Současnost

Karlovy Vary jsou dodnes populární díky svým termálním pramenům a jsou vyhledávány českými i zahraničními turisty. Mimo jiné jsou součástí seznamu Světového dědictví UNESCO. Město je plné lázeňských hotelů a wellness center. Dnes je největším lázeňských městem v ČR s rozlohou cca 5 910 ha [30] a podle Českého statistického úřadu čítá skoro 50 tisíc obyvatel. [31]

Podle Českého statistického úřadu v Karlovarském kraji bydlí 72.7% domácností v bytových domech a 27.3% v domech rodinných, což je v mezikrajském srovnání druhý nejnižší podíl hned za Hl. městem Praha, kde žije 12.3% domácností v rodinných domech. [28]

Dále je Karlovarský kraj známý již dlouhou průmyslovou tradici těžby uhlí. Bohužel těžba hnědého uhlí, prováděná hojně v okolí Karlových Varů, narušuje krajinu odvodněním a zbavením tzv. vegetačního krytu což má za následek velké teplo v těchto oblastech a snížení podílu vody, která obíhá v krajině.[29]

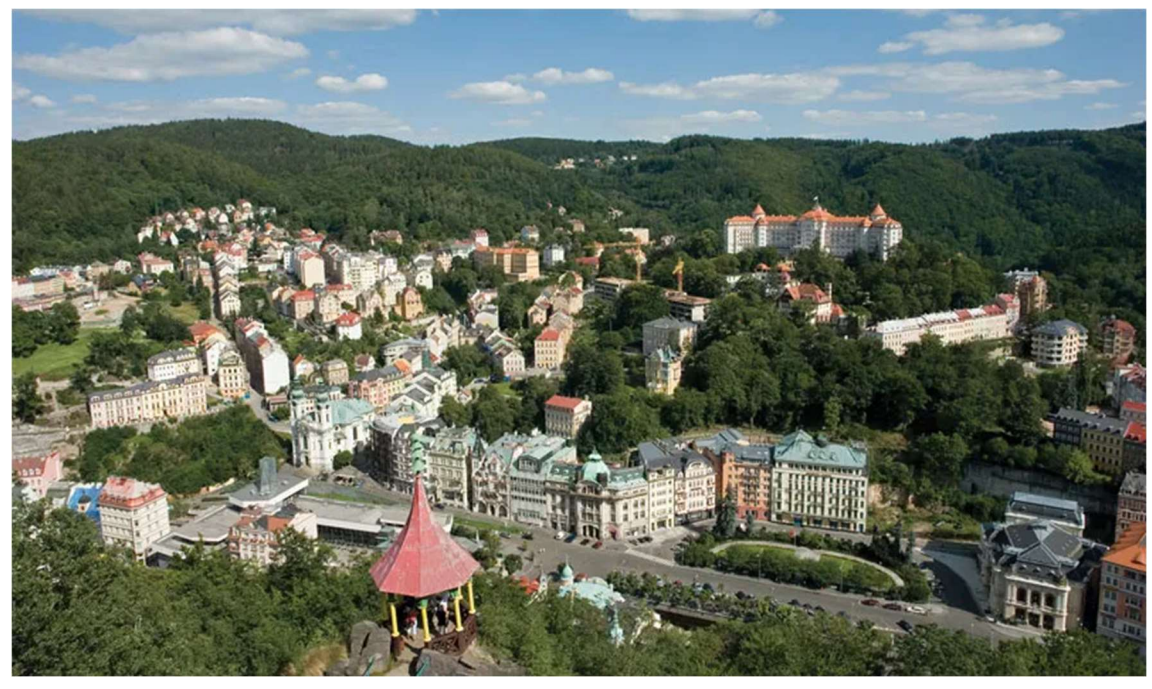

Obrázek 4 - Pohled na Karlovy Vary[11]

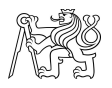

# 4. Mapové podklady

Mapa je zmenšený, zevšeobecněný znázorněný obraz Země v rovině. Kreslení map patří k nejstarším grafickým uměním, které vyobrazuje skutečnost pro evidenci majetku nebo orientaci např. v terénu pro účely armády. Kromě map vytvořených pro účely státu nebo jiné instituce vznikají mapy vytvořené jednotlivci. [26].

## 4.1. Mapa Vavřince z Březové

Je nejstarší mapovou památkou České republiky. Je to takzvaná mapa Orbis Terrarum,[15] tedy mapa v podobě kruhu bez obrysů zemí nýbrž jsou v ní jen vepsána česká jména evropských zemí bez zeměpisného uspořádání. [26]

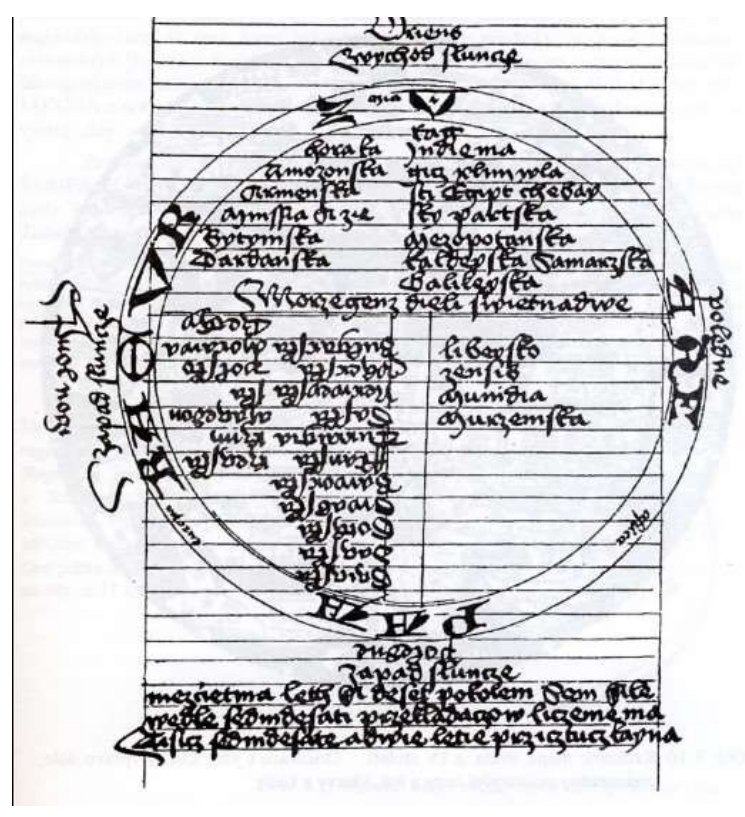

Obrázek 5 - Ukázka mapy Vavřince z Březové [15]

## 4.2. Klaudyánova mapa 1518

Jedná se o nejstarší mapu Čech, která byla vyhotovena Mikulášem Klaudyánem, knih tiskařem z Mladé Boleslavi. Do dřeva provedená rytina je kolorovaným otiskem nalepeným na plátno zobrazující v horní části erby zemí, významné rody a města, a v části dolní se nachází mapa orientovaná k Římu (na jih). Obsahuje i mnoho značek a pomístní názvy. [9]

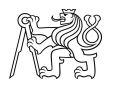

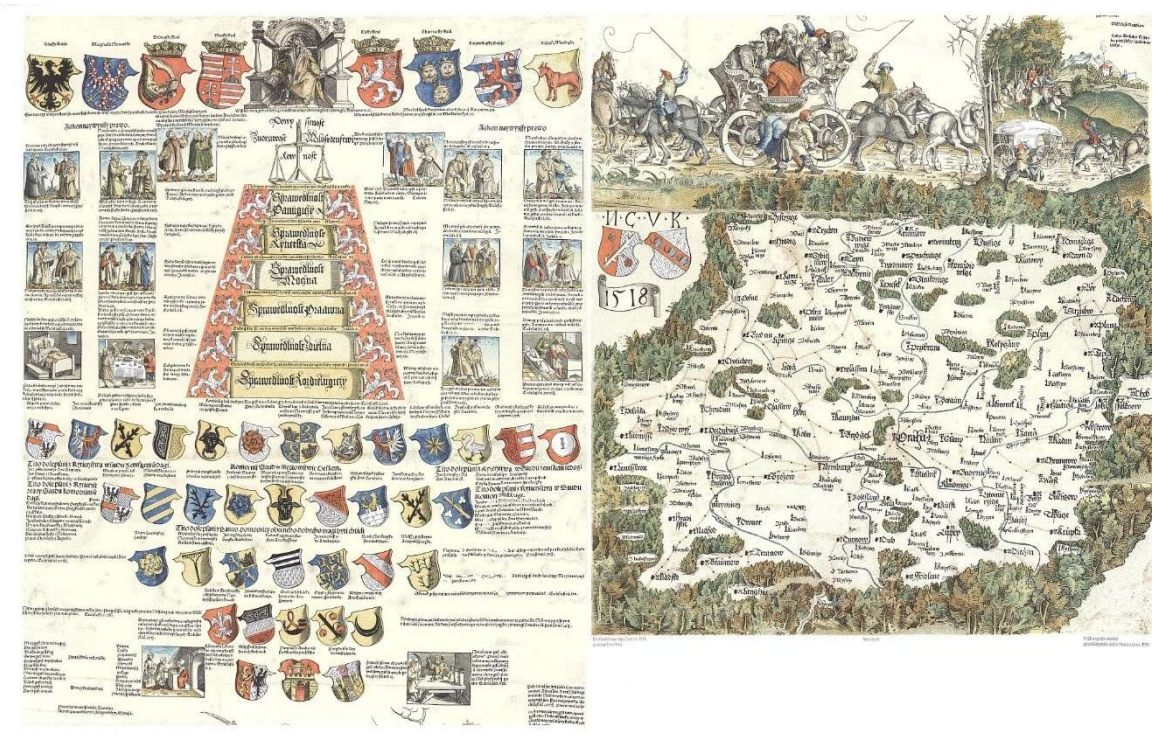

Obrázek 6 - Klaudyánova mapa (vlevo horní část, vpravo dolní část) [16]

## 4.3. Müllerovy mapy 1709-1723

Nejvýznamnějšími mapami, které Jan Kryštof Müller za svůj život vyhotovil, jsou mapy zobrazující území Uher 1 : 550 000, Moravy 1 : 166 000 a Čech 1 : 132 000. Z těchto je pro nás nejdůležitější mapa Čech, která byla vytvořena na základě vlastního měření J. K. Müllera. Délky byly měřeny počítány otočkami kočáru, směry byly určovány kompasem a některá místa byla změřena astronomicky. Bohužel dlouholetá práce na tomto díle se negativně projevila na zdraví J. K. Müllera a roku 1721 zemřel, tudíž se nedočkal dotištění své mapy roku 1723. [9]

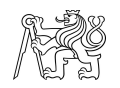

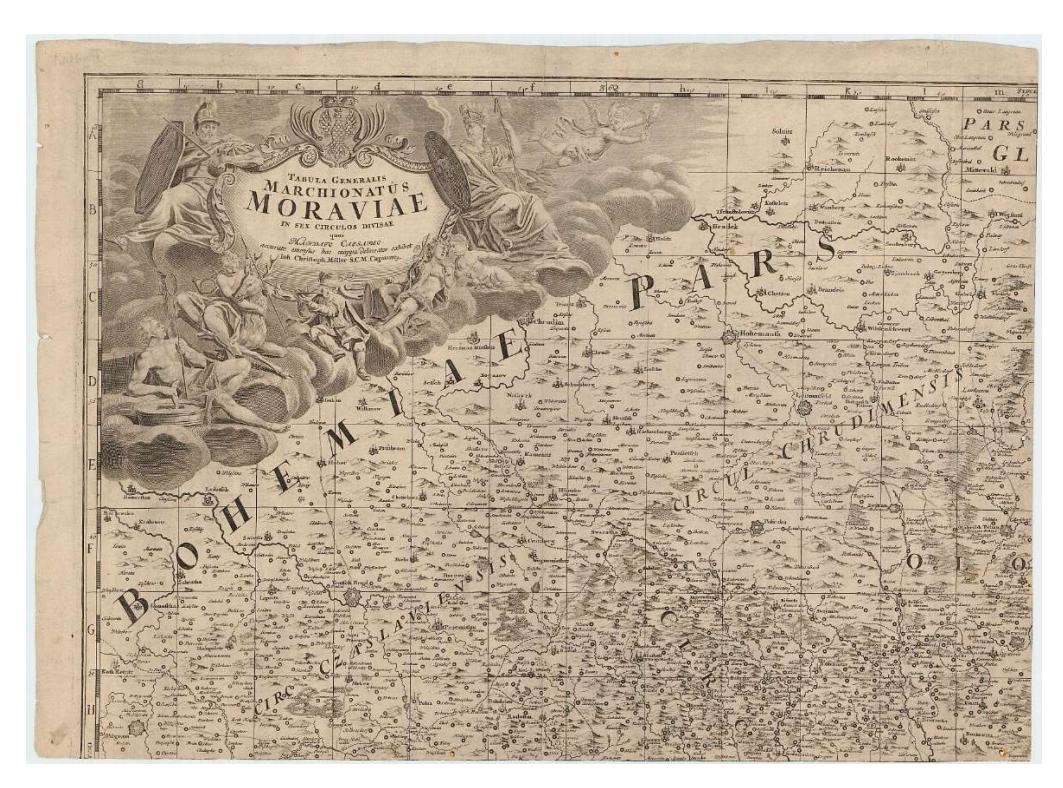

Obrázek 7 - Ukázka mapového listu Müllerovy mapy Moravy

## 4.5. I. Vojenské mapování 1763-1787

Začátek mapování proběhl za dobu vlády Marie Terezie a bylo dokončeno za vlády Josefa II., proto se nazývá josefské mapování.

Na více než 4000 mapových listech jsou země vyobrazeny v jednoduchém vojenském měřítku, tedy 1 palec na mapě se rovnal 400 sáhů ve skutečnosti (1 : 28 800).

Pro mapování nebylo dostatek školených lidí, a tak mapování proběhlo velmi ledabyle metodou takzvaně ze sedla a terén byl zakreslován "od oka" neboli "à la vue". [3] Kvůli časovému nátlaku a snaze vytvořit mapu co nejdříve nebyla ani napřed změřena jednotná trigonometrická síť, která by zajišťovala pevnou kostru, tak i proto mapa obsahuje značné deformace a nepřesnosti. [26]

#### 4.5.1. Obsah

Bylo zakreslováno vše, co bylo pro vojsko důležité. Byl revidovány hranice, cesty, řeky, lesy, rokle apod. Mapa byla kolorována pro snazší identifikaci objektů a ploch. Avšak co se výškopisu týče, tak mapa obsahuje jen kreslířské šrafy bez výškopisných údajů a bez možnosti určení nadmořské výšky. [26]

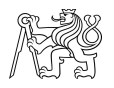

## 4.6. II. Vojenské mapování 1807-1869

Zvané Františkovo po císaři Františku II. Důvodem vzniku byla nedostačující kvalita předchozího vojenského mapování pro válečné účely. Dalšími motivy pro tvorbu kvalitnější topografické mapy byly společenské a politické důvody. V tomto období ostatní evropské mocnosti již měly vyhotovené topografické mapy. Tudíž vyhotovení takové mapy představovalo udržení mezinárodní prestiže.[25]

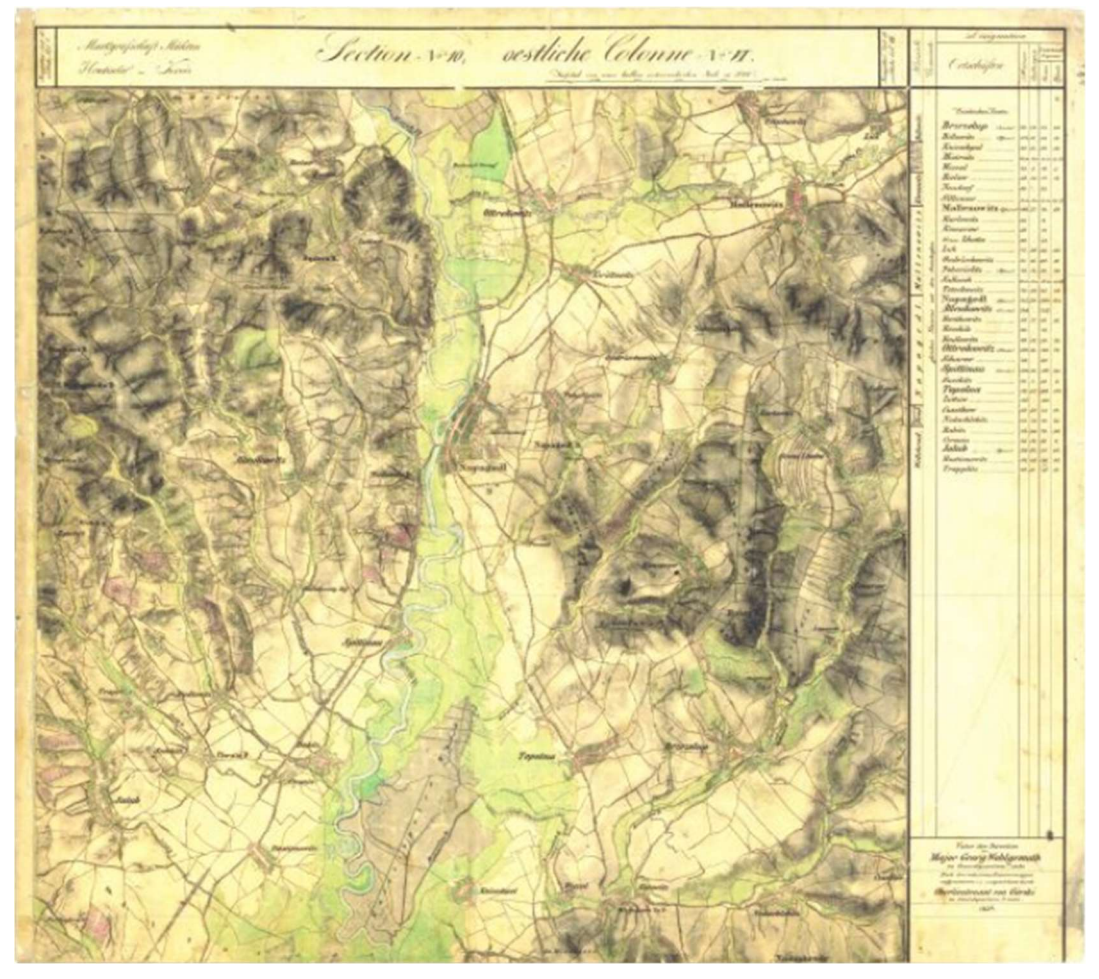

Obrázek 8 - Ukázka mapového listu II. vojenského mapování [17]

#### 4.6.1. Geodetické a kartografické základy

II. Vojenské mapování bylo již provedeno na geodetických základech. Předchozí vojenská triangulace se zasloužila o zvýšení přesnosti map oproti předchozímu josefskému mapování. Pro naše území byly pro trigonometrické body vytvořeny dva souřadnicové systémy.

- Gusterberský pro Čechy, počátek Gusterberk v Horních Rakousích
- Svatoštěpánský pro Moravu a Slezsko, počátek k věži Svatoštěpánského chrámu ve Vídni

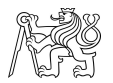

Dalším příznivým působením na přesnost byl mapový podklad Stabilního katastru využitý jako polohový základ pro II. Vojenské mapování. [25]

Pro kartografické zobrazení bylo využito Cassini-Soldnerovo zobrazení, tedy transverzální válcové zobrazení ekvidistantní v kartografických polednících s nezkreslenou střední kartografickou rovnoběžkou na Zachově elipsoidu. [9]

#### 4.6.2. Obsah

Totožný s obsahem I. Vojenského mapování, ale s přidáním výšek bodů určených trigonometricky [17] a vyznačením výškopisu (Lehmannovy šrafy). [9]

#### 4.6.3. Tvorba

Metody tvorby použité pro toto mapování byly grafické protínání a krokování. Dále byla mapa tvořena úpravou polohopisných informací, z již zmíněné mapy Stabilního katastru. Výšky bodů byly trigonometricky určeny ve vídeňských sázích a pro vyjádření reliéfu byly využity Lehmannovy šrafy. [25]

#### 4.7. III. Vojenské mapování 1870-1883

Kvůli prohrané prusko-ruské válce se zvýšily požadavky na přesnost map pro účely dělostřelectva. Dalším důvodem byla výrazná proměna měst během průmyslové revoluce, kvůli které byly již vyhotovené mapy II. Vojenské mapování zastaralé a nevyobrazovaly reálný stav území.

Mapy vznikaly v měřítku 1 : 25 000 kvůli novému zavedení metrické míry v roce 1871.

Pro toto mapování bylo využito Sanson-Flamsteedovo polyedrické zobrazení na Besselově elipsoidu se základním poledníkem Ferro. Pro účely výškopisu byl využit jadranský výškový systém. [9]

Odvozením této mapy vznikla takzvaná Speciální mapa v měřítku 1 : 75 000, která je považována jako nejpopulárnější historické mapové dílo rakouské kartografie a byla využívána turisty až do první poloviny 20. století. [9]

#### 4.8. Stabilní katastr

Základem pro tvorbu Stabilního katastru byl patent císaře Františka I. v roce 1817, který pojednával o dani pozemkové a tvorbě katastru pozemků na celém území monarchie. Vyměření daně v Rakouském království proběhlo pro všechny pozemky bez ohledu na rozlišení dominikální a rustikální půdy neboli půdu panskou a poddanskou. [9]. Daň byla vyměřována podle plochy a čistého výnosu pozemku [40].

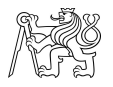

#### 4.8.1. Tvorba

Geometrické zaměření pozemků proběhlo metodou protínání vpřed pomocí měřického stolu [40], pomůcky zeměměřiče, která se skládala ze stolu s dřevěnou deskou připevněnou na trojnohém stativu. Horizontace stolu proběhla pomocí libely. Na měřickém stole byl následně připevněn list papíru. Další součástí měřického stolu byl takzvaný eklimetr, tedy pravítko s dalekohledem, pomocí kterého mohl zeměměřič měřit na měřickou lať a určovat úhly a délky s využitím dálkoměrných nití. Toto danému zeměměřiči umožňovalo výsledný geometrický tvar ihned zaznamenávat na papír. [12] Jako délková jednotka je použit Vídeňský sáh [°] (1° = 1,896484 m). Z toho vycházející měřítko mapových listů bylo voleno tak aby zobrazené území bylo 1000x800 sáhů.

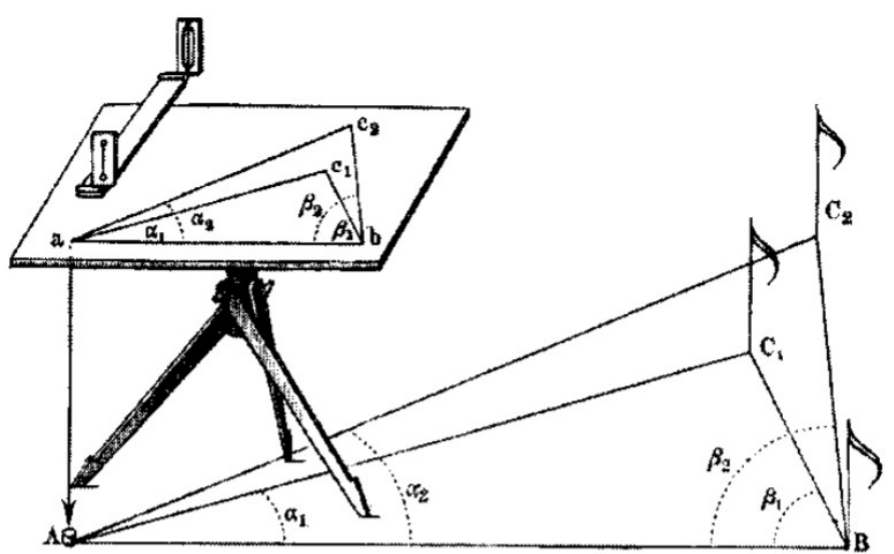

Měřický, topografický stolek a průzor s ukázkou protínání vpřed

Obrázek 9 - Ukázka metody měřičského stolu [12]

#### 4.8.2. Geodetické a kartografické základy

V rámci měření byla vybudována Trigonometrická síť I.-III. řádu s astronomickogeodetickým měřením. Jako kartografické zobrazení bylo využito transverzální Cassini – Soldnerovo válcové zobrazení. Toto zobrazení zachovává délky, a tak je tzv. ekvidistantním zobrazením [37]. Souřadnicová osa X zmíněného zobrazení je kladná a položena k jihu a osa Y směřující k západu je také kladná. Pro Česko a Moravu bylo

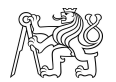

#### ČESKÉ VYSOKÉ UČENÍ TECHNICKÉ, FAKULTA STAVEBNÍ

využito dvou souřadnicových soustav s počátečními body Gusterberk pro Čechy a sv. Štěpán pro Moravu [23]

#### 4.8.3. Katastrální operát

Katastrální operát se dělí na 3 části

- Mapový operát jedná se o katastrální mapy vytvořené na základě geometrických měření
- Písemný operát obsahuje údaje o parcelách
- Vceňovací operát protokoly a dokumenty důležité pro ocenění pozemků a vypočtení daně za parcelu. [8]

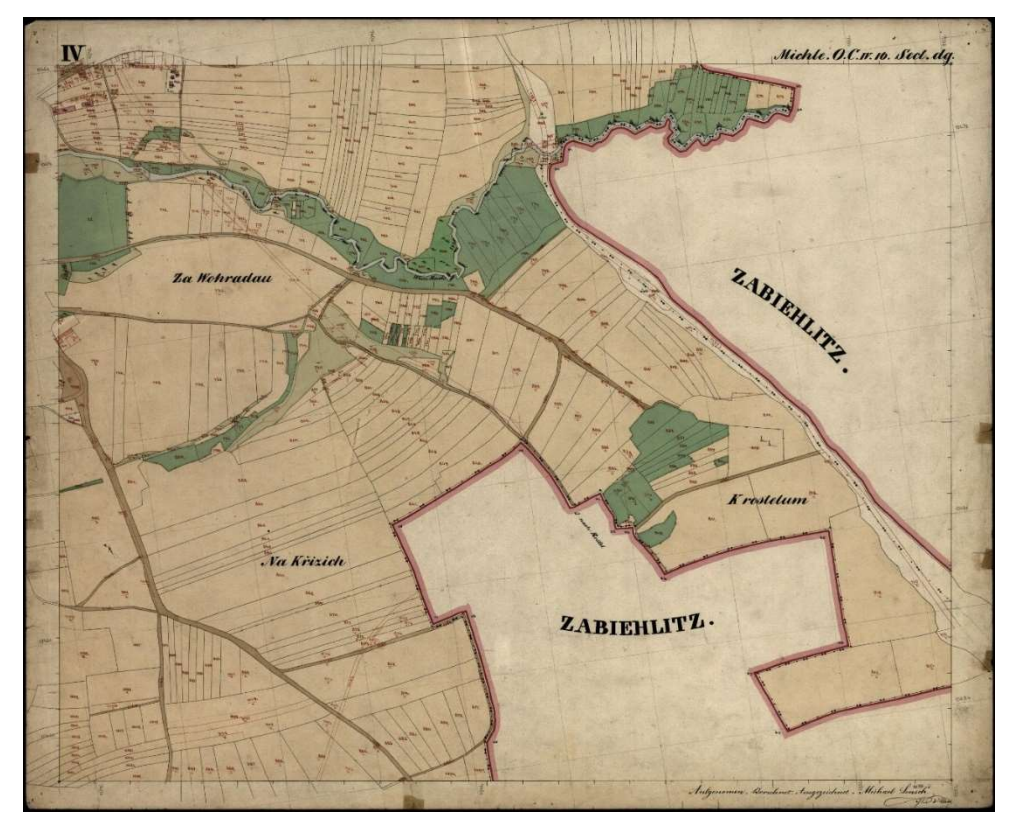

Obrázek 10 - Ukázka listu mapy Stabilního katastru [13]

## 4.9. Císařské povinné otisky stabilního katastru

### 1 : 2880

Jsou mapy určené k archivaci. Jedná se o kopie originální mapy Stabilního katastru. Každé katastrální obci náležela mapa v měřítku 1 : 2880. Mapy jsou kolorované, tudíž barvami jsou rozděleny do skupin prvků vyjadřujících daný jev. To napomáhá lepší celkové orientaci a přehlednosti mapy.

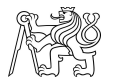

#### 4.9.1. Obsah

Obsahem map Stabilního katastru jsou různé druhy pozemků s parcelními čísly, zástavbu, komunikace, vodní toky a plochy. Pozemky se dělily na zdaněné (pole, louky, vinice, pastviny a lesy) a nezdaněné (veřejné silnice a cesty, řeky, průplavy a hřbitovy). V Čechách Moravě a Slezsku zaměřili vojenští a civilní zaměstnanci 12 696 katastrálních obcí na 49 967 mapových listech [22]

#### 4.10. Státní mapa odvozená 1 : 5000

Zkratkou SMO-5, se rozumí mapové dílo, které v roce 1955 nahradilo Státní mapu hospodářskou 1 : 5000, neboli SMH-5. Vznik mapy spočíval v odvození z jiných mapových podkladů. Prvotně byla vytvořena spíše jako provizorium, ale díky své velké popularitě a vysokým prodejům byla ještě do nedávna využívána a stanovena jako státní mapové dílo závazné na celém území České republiky. [9] Dle nařízení vlády ze dne 31.května 2023, již není uvedena mezi státními mapovými díly České republiky. [36] Pro polohopis byla provedena generalizace mapy katastrální 1 : 2880 na měřítko 1 : 5000 a z vojenské mapy speciální 1 : 75 000 a z topografické vojenské mapy 1 : 25 000 byl odvozen výškopis [9]. Tudíž výškopis byl v této mapě spíše orientační. Tato mapa pokrývá mapovými listy celé území České republiky v referenčním souřadnicovém systému S-JTSK, používajícím kartografické Křovákovo konformní kuželové zobrazení v obecné poloze. [9].

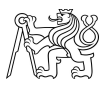

#### 4.10.1. Obsah

SMO-5 obsahuje polohopis, výškopis a popis. Ve formě polohopisu můžeme v díle najít mimo správních hranic, druhů a hranic pozemků také i bodová pole a elektrická vedení nebo vodohospodářská zařízení. Výškopis je v mapě vyjádřen vrstevnicemi, které jsou v intervalu 1–5 m podle druhu podkladu ze kterého byly odvozeny. Dále může být výška vyjádřena technickými šrafy, kótami nebo dokonce i kresbami skal. Popis zde vyjadřuje čísla bodů již zmíněných bodových polí, místní a pomístní názvy a názvy ulic. [9]

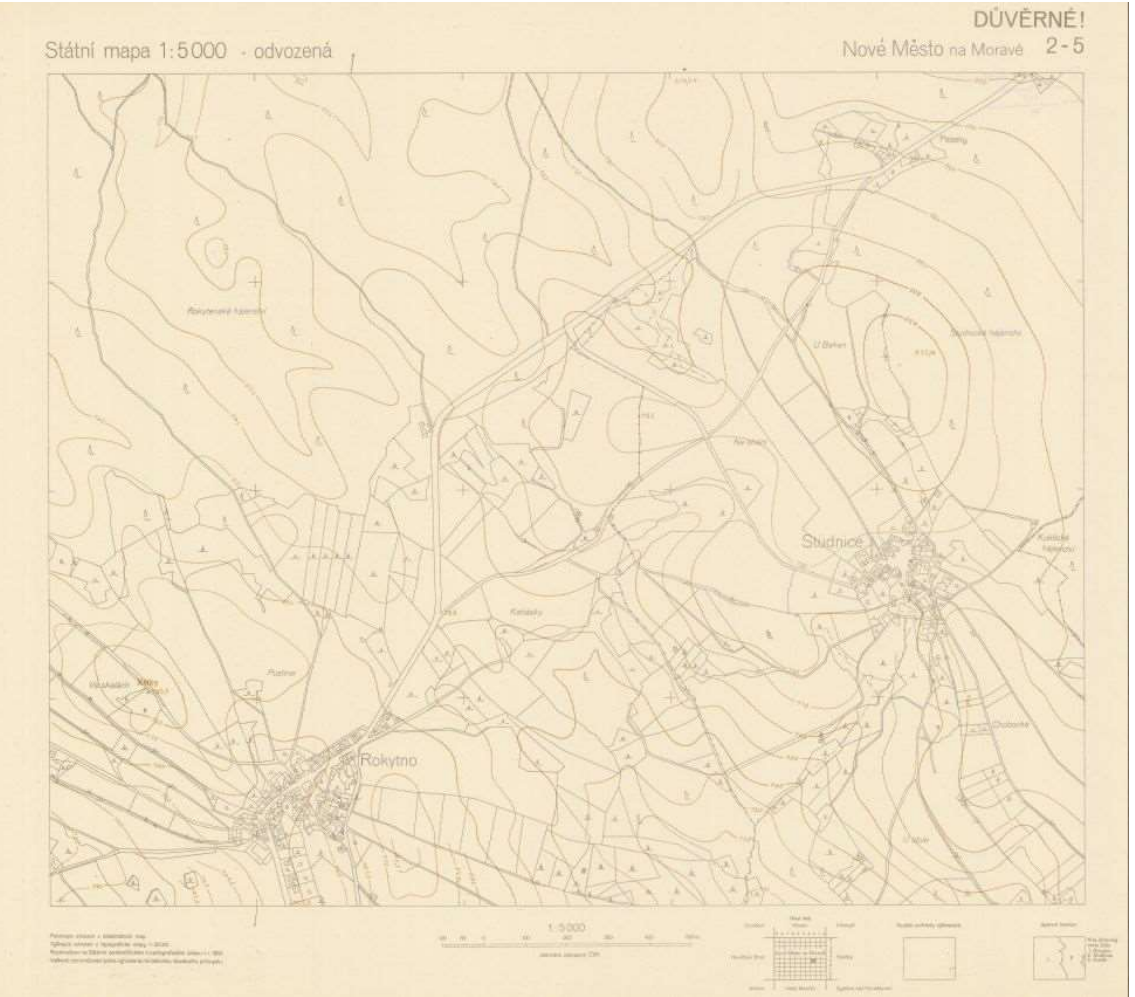

Obrázek 11- Ukázka mapového listu Státní mapy odvozené 1 : 5000 [14]

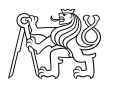

## 4.11. Základní topografická mapa 1 : 10 000

Je závazným státním mapovým dílem souvisle zobrazujícím celé území České republiky vydávané orgánem státní správy ve veřejném zájmu. Základní topografická mapa 1 : 10 000, zkratkou ZMT10, je nejpodrobnější základní mapou středního měřítka. [18]

#### 4.11.1. Obsah

Obsahem ZTM10 je polohopis, výškopis a popis. Polohopis obsahuje sídla, komunikace, vodstvo, povrchy půd, body polohového a výškového bodového pole apod.

Výškopis je znázorněn pomocí výškových kót a vrstevnicemi. Mapové listy také zobrazují rovinnou pravoúhlou souřadnicovou síť a zeměpisnou síť [18]. Ukázka viz. Obrázek níže.

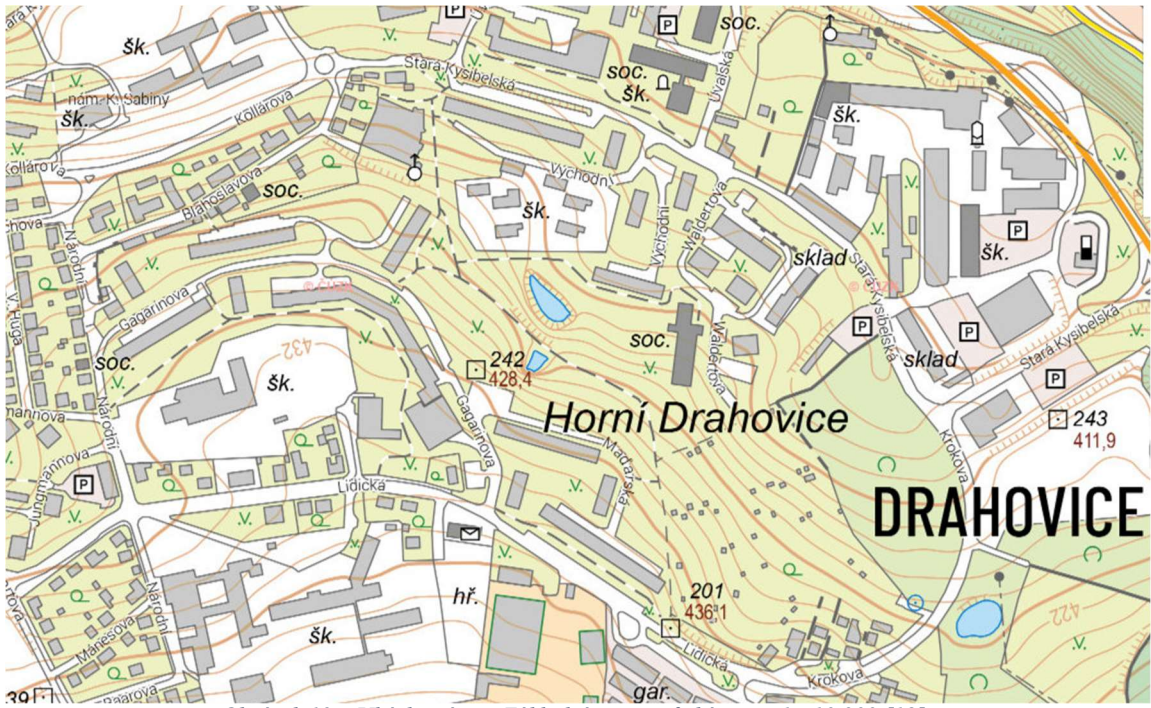

Obrázek 12 – Ukázka výřezu Základní topografické mapy 1 : 10 000 [18]

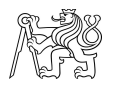

# 5. Vektorizace

Je proces vytváření digitálních vektorových prvků tedy bodů, linií či ploch pro další analýzu. V tomto případě dochází k vektorizaci rastrových dat pro možnost následné analýze zástavby ve smyslu možnosti výpočtu výměr nebo určení polohy daných objektů.

## 5.1. Rozdělení druhů vektorizace

#### Ruční (manuální)

Nejjednodušší způsob vektorizace závislý na uživateli. Uživatel musí vybrat všechny body polygonu, linie nebo samotný bod a uživatel sám zvažuje a kontroluje shodnost vytvořených vektorových dat s rastrovými. [35]

#### Poloautomatická

Spočívá ve spolupráci softwaru a uživatele, kdy uživatel volí jen počáteční bod a software identifikuje zbytek rastrového objektu a vektorizuje ho. Uživatel musí kontrolovat softwarově zpracovaná data a rozhodnout, zda je výsledný objekt zpracován správně. [35]

#### Automatická

Plně automatizovaný proces bez aktivní účasti uživatele. Algoritmus této vektorizace využívá umělé inteligence, proto je nutné nejdříve využití již vytvořených a naučených algoritmů umělé inteligence pro daný mapový podklad kvůli různorodosti mapových děl. Zde je opět nutná následná kontrola uživatelem po dokončení procesu

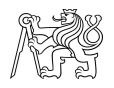

# 6. Praktická část

## 6.1. Úvod do praktické části

Veškeré zpracování a analýza mapových děl proběhly v softwaru ArcGIS Pro ve verzi 3.2.2. ArcGIS Pro je desktopová aplikace geografického informačního systému napomáhající tvořit a spravovat geodata a prostorové databáze. ArcGIS dokáže vizualizovat data ve 2D, 3D i 4D a propracovanými metodami je analyzovat. [19].

## 6.2. Příprava nastavení pro práci v ArcGIS Pro

Dvojklikem a následným otevřením software ArcGIS se otevře Hlavní, kde nabídka je možnost zvolit otevření či nové založení projektu ve kterém bude veškerá následná práce zpracovávána. Zde byl tedy založen projekt nový. Prvním krokem před začátkem zpracování v softwaru ArcGIS je nutné zkontrolovat v jakém souřadnicovém systému bude ArGIS pracovat. Toto můžeme zvolit v levé liště klikem pravého tlačítka na Map a zde properties a vybrat záložku coordinate systems. V nově otevřené záložce je nutné zadat kód 5514, který zastupuje S-JTSK Křovák East North.

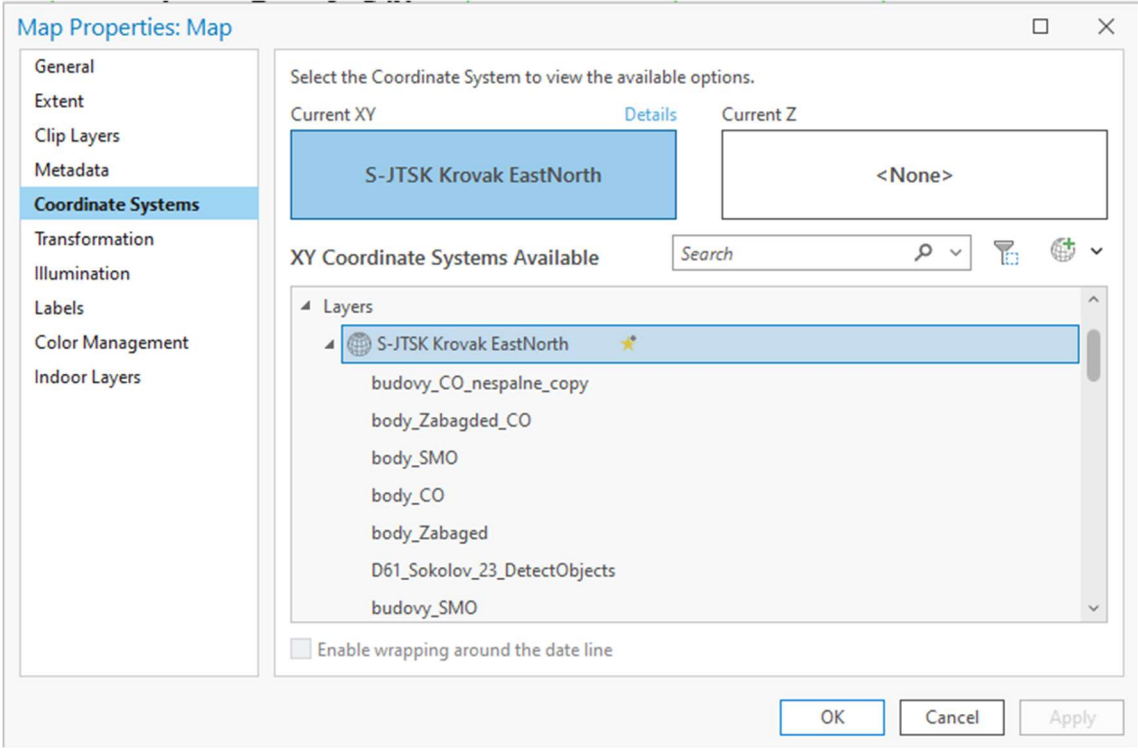

Obrázek 13 - Záložka v tabulce properties

Tento typ zobrazení jsme zvolili z důvodu námi zvoleného území, které se nachází v České republice, pro kterou toto zobrazení definuje závazný geodetický referenční

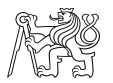

systém pro ČR S-JTSK tedy systém Jednotné trigonometrické sítě katastrální podle nařízení vlády č. 159/2023 Sb. [36]

Pro následné zpracování byly založeny nové třídy prvků podle potřeby vyjádření daných jevů či pro zpracování mapových podkladů. Nové třídy prvků byly založeny pomocí záložky Catalog kde byla vybrána složka, ve které se nachází právě otevřený projekt s čímž byl automaticky založen nový dataset po první navigaci v hlavní nabídce. Pravým kliknutím na tento dataset se zobrazí nabídka, kde bylo vybráno new a následně feature class. V zobrazeném okně máme v možnost si zvolit jméno dané třídy v textovém okně Name a následně vybrat jaký typ bude námi vytvořený prvek mít. Pro georeferencování mapových listů Státní mapy odvozené bylo vybráno Polygon. Dvojím kliknutím na tlačítko next je okno vytvoření nové datové třídy přesunuto na stránku Spatial reference, kde zvolíme opět kód 5514. Kliknutím na tlačítko finish je založena nová datová třída, která bude následně využita k dalšímu zpracování či vyjádření jevů.

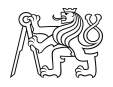

### 6.3. Transformace souřadnic

Je proces přechodu z jedné souřadnicové soustavy do druhé, který je vyjádřen transformačními rovnicemi. Jelikož při transformaci máme 2 souřadnicové soustavy, tak hledáme vzájemný vztah mezi nimi. [32]

#### 6.3.1. Vyrovnání metodou MNČ

. Při zadání více bodů, než je nezbytný počet, je úloha řešena vyrovnáním metodou nejmenších čtverců. Tato metoda minimalizuje sumu čtverců souřadnicových rozdílů. [32] Následující vektory a vzorce vycházejí z [2]

#### Značení jednotlivých vektorů nutných pro vyrovnání :

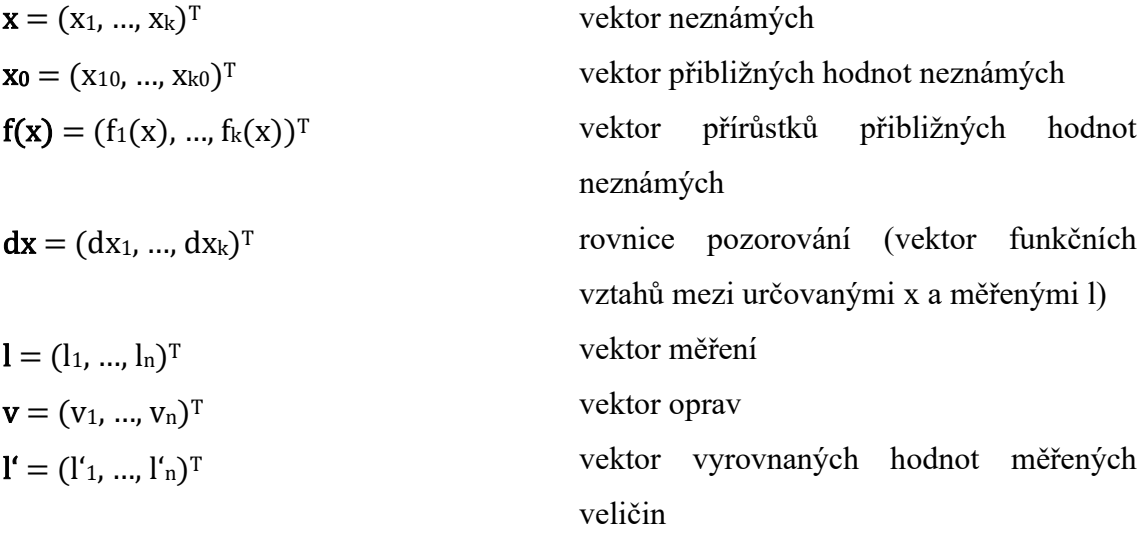

Do vyrovnání vstupují veličiny n hodnot vektoru zprostředkujících veličin  $(l)$  a k počet neznámých. Na základě zavedeného značení lze zapsat :

$$
F(x) = l'
$$
  

$$
F(x) = l + v
$$

Kde

$$
v = \frac{\partial F(x)}{\partial x} * x - l
$$

Zkráceně

$$
v = A * x - l
$$

Kde matice plánů A je parciální derivací funkce podle všech neznámých.

Vztah pro výsledné vyrovnané neznámé :

$$
x = (A^T A)^{-1} (A^T l)
$$

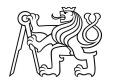

#### 6.3.2. Metoda afinní transformace

U afinní transformace se jedná o polynomickou transformaci prvního řádu, pro kterou je nutné nalézt minimálně 3 páry identických bodů pro 6 prvkovou afinní transformaci. Afinní transformace v sobě zahrnuje 3 základní operace.

- Posunutí počátku
- Otočení souřadnicových os o určitý úhel
- Změnu měřítka v každé ose [34]

Změna měřítka u této transformace zavádí takzvaný měřítkový faktor, kdy zavádí změnu měřítka jak ve směru osy x, tak i ve směru osy y. Kvůli měřítkovému faktoru se afinní transformace hodí pro mapové podklady, u kterých mohla nastat srážka papíru. [6]

$$
x' = x m_x \cos \omega_x - y m_y \sin \omega_y + X_t
$$

$$
y' = x m_x \sin \omega_x + y m_y \cos \omega_y + Y_t
$$

Do těchto rovnic vstupuje 6 neznámých, kde  $\omega_x$  a  $\omega_y$ jsou úhly otočení souřadnicových os,  $m_x$  a  $m_y$  jsou změny měřítka v ose x, y a  $X_t$ ,  $Y_t$  jsou hodnoty posunutí počátku ve směru dané osy. Proto je nutné pro těchto 6 parametrů znát 6 rovnic k čemuž jsou nutné minimálně 3 identické body.

### 6.4. Georeference

Je umístění rastrové mapy do souřadnicového systému v softwarovém prostředí nabízející tuto možnost, tedy GIS softwary. [8]

Pro zpracování této bakalářské práce byla využita metoda manuální georeference identickými body. Těmito body se rozumí body stejné, jasně identifikovatelné a neměnné v čase, jak v rastrovém podkladu, který je transformován, tak v mapě již souřadnicově připojené.[8] Pro tento úkon jsou dvě různé metody, jakými lze rastrový podklad georeferencovat.

Prvním je hledání identických bodů například na důležitých budovách či stavbách, tedy kostely, mosty, zámky apod., nebo prvky nehmotné jako jsou hranice katastrálních území. Mimo jiné lze využít i bodů trigonometrických. Druhým způsobem je jako identické body zvolit místa na rámu mapových listů, zejména jejich rohy, pokud známe jejich souřadnice, tzn. Rozměr a umístění rámu. Tato metoda je popsána níže pro souřadnicové připojení

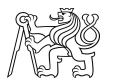

Státní mapy odvozené 1 : 5000, kdy byla pro tuto bakalářskou práci zvolena zmíněná metoda.

V případě map Stabilního katastru mi byly poskytnuty mapy již georeferencované Ing. J. Vynikalem.

#### 6.4.1. Georeference Státní mapy odvozené 1 : 5000

Pro georeferencování mapových listů Státní mapy odvozené 1 : 5000 vycházíme ze znalosti velikosti mapových listů, kdy jeden mapový list má velikost 2x2,5km a známe souřadnice rohů. Díky této znalosti byly vytvořeny obdélníky této velikosti v softwaru ArcGIS PRO, kde byla nejdříve založená již dříve zmiňována datová třída pro tvorbu polygonů.

K tvorbě samotného obdélníku se vybrala záložka EDIT, zde tlačítko create. Nyní se v katalogu na pravé straně zobrazily editovatelné datové třídy a následně byla vybrána ta třída pro tvorbu polygonů. Přejetím do mapového okna a pravým kliknutím myši se vyobrazí nabídka ve které byla vybrána možnost Absolute X,Y,Z. Tato funkce po zadání souřadnic rohu mapového listu, konkrétně levého horního rohu, umístí první bod polygonu na místo zadaných souřadnic. Nyní odečtením hodnoty 2500, která symbolizuje délku strany obdélníku pro mapový list v metrech, od souřadnice Y a ponecháním souřadnice X získáme pravý horní roh listu. Pro získání dalších souřadnic spodního pravého rohu ponecháme souřadnici Y posledního bodu a k souřadnici X připočteme hodnotu 2000. Poslední bod obdélníku získáme opět ponecháním souřadnice X posledního zadaného bodu a připočtením k souřadnici Y předchozího bodu číslo 2500. Vzniklý obdélník je následně kopírován a vkládán na sousední strany obdélníka pro získání mřížky pro souřadnicové připojení mapových listů.

V tomto případě pro zpracování map Karlových varů bylo vloženo 30 těchto obdélníků, kde byla vytvořena mřížka skládající se z 6 obdélníků na délku a 5 na výšku. Georeference započala vložením souřadnicově nepřipojeného rastru do softwaru ArcGIS Pro tento rastr se po nahrání do softwaru zobrazí jako nová vrstva v levé části contents. Nově nahrané souřadnicově nepřipojené rastry se v mapě světa vyobrazené softwarem výchozím způsobem objeví v počátku souřadnicového systému, který byl pro danou práci zvolen. V tomto případě, kdy je využíváno S-JTSK\_Krovak\_East\_North se nahraný rastr nachází poblíž Finského zálivu, kde je počátek námi zvoleného souřadnicového systému. Pro zjednodušení nalezení tohoto rastru není nutné ho ručně hledat, nýbrž v okně contents pravým kliknutím na rastr vybereme zoom to layer a pohled v mapě se přemístí na

#### ČESKÉ VYSOKÉ UČENÍ TECHNICKÉ, FAKULTA STAVEBNÍ

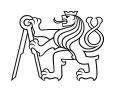

vybranou položku ve velikosti viditelné v celém okně. Dalším krokem je v záložce Imagery vybrat možnost Georeferencing a zde použít funkci Add control points. [38] Nyní je nutné nalézt v rastrovém podkladu roh mapového listu a levým tlačítkem myši kliknout do tohoto rohu a následně se vrátit k vytvořené síti obdélníků tvořící tzv. Grid a vybrat příslušný roh obdélníku náležící předešle vybranému rohu mapového listu a opět kliknutím levým tlačítkem myši je vytvořen vybraný bod. Při vybírání rohů již vytvořených obdélníků je nutné v záložce Edit mít zapnutou funkci Snapping a zde vybranou možnost Vertex. Tato funkce výrazně ovlivní přesnost vybraného bodu na vrcholu, jelikož se bod automaticky přichytí k nejbližšímu vrcholu polylinie či polygonu prvku.

Po položení dvojice bodů se rastrová mapa přesune z jejího výchozího místa, tak aby položený bod mapy a podkladu byl identický. Toto přesunutí nemusí nastat, jestliže není zapnutá možnost Auto apply, která danou transformaci podkladu transformuje v reálném čase. Stejným způsobem jsou následně vybrány i zbylé rohy mapového listu a při přidání každého dalšího bodu se daný rastrový mapový podklad již transformuje pomocí všech zadaných bodů pro daný rastr.

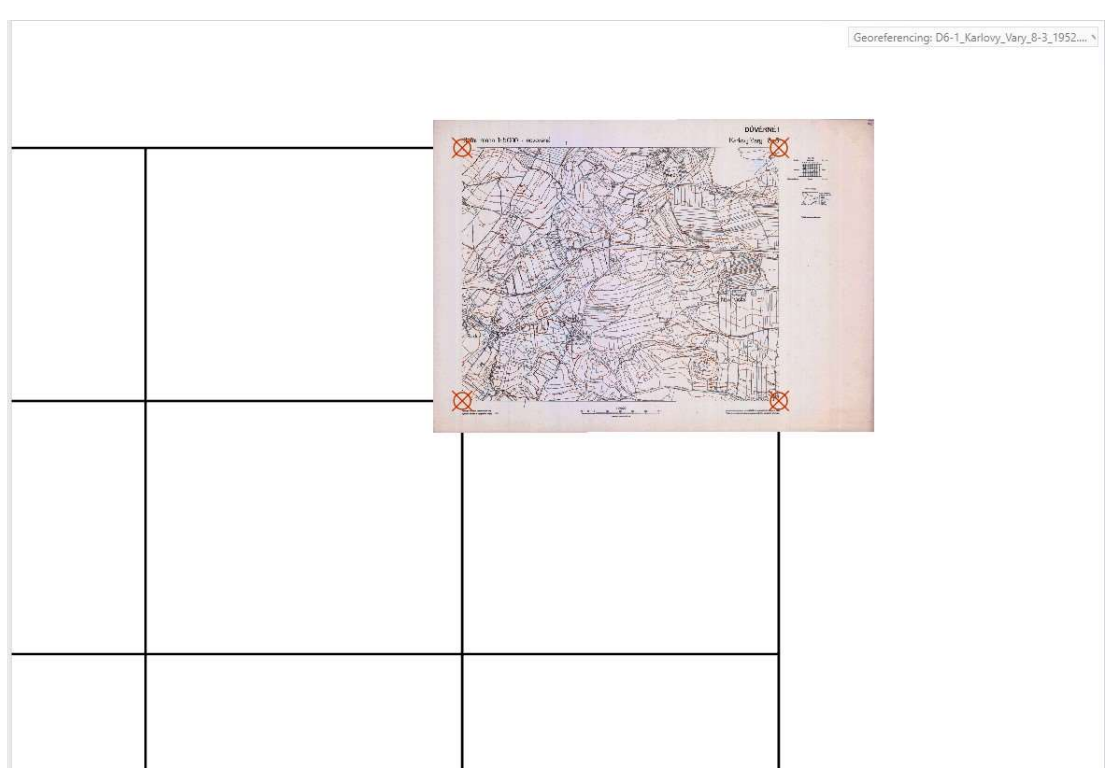

Obrázek 14 - Ukázka georeferencovaného listu SMO 1:5000 v síti obdélníků

#### ČESKÉ VYSOKÉ UČENÍ TECHNICKÉ, FAKULTA STAVEBNÍ

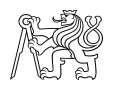

Po vybrání posledního bodu mapového listu je k dispozici zkontrolování přesnosti transformace v tabulce Control points table. Zde hodnota Residual symbolizuje souřadnicovou odchylku daného bodu od řešení transformace spočítané MNČ.

| 吗 Map: D6-1_Karlovy_Vary_8-3_1952.jpg × |      |                                                          |                |                  |                   |             |             |          |  |
|-----------------------------------------|------|----------------------------------------------------------|----------------|------------------|-------------------|-------------|-------------|----------|--|
|                                         |      | 九七日 九叶大 牧  盟照  曰<br>國<br>1st Order Polynomial (Affine) * |                |                  |                   |             |             |          |  |
|                                         | Link | Source X                                                 | Source Y       | Map X            | Map Y             | Residual X  | Residual Y  | Residual |  |
| $\overline{\checkmark}$                 |      | 536.451240                                               | $-527,605166$  | $-847500,000000$ | $-1006000,000000$ | 0,000000    | $-0,267400$ | 0,267400 |  |
| $\overline{\checkmark}$                 |      | 6418,478074                                              | -538.505553    | $-845000.000000$ | $-100600000000$   | $-0.000000$ | 0.267543    | 0,267543 |  |
| $\overline{\mathsf{v}}$                 |      | 6418.836427                                              | $-5289,702582$ | $-845000,000000$ | $-1008000,000000$ | 0,000000    | $-0,267543$ | 0,267543 |  |
| $\overline{\mathsf{v}}$                 |      | 536,809785                                               | $-5281,344492$ | -847 500,000000  | $-1008000000000$  | 0.000000    | 0.267400    | 0.267400 |  |

Obrázek 15 - Tabulka přesnosti transformace pro daný mapový list

Georeference pro daný mapový list je ukončena uložením tlačítkem Save a následným stisknutím Close Georeference odejdeme z této funkce.

### 6.5. Tvorba mozaiky

Obdobně jako při zakládání nových tříd datasetů byla vytvořena prázdná mozaika s tím rozdílem, že při pravém kliknutí na geodatabázi a kliknutí na new bylo místo feature class vybráno mosaic dataset. Důležitou součástí založení tohoto datasetu bylo opět definování v záložce coodinate systems zadat a potvrdit kód pro námi zvolený souřadnicový systém. Po založení tohoto prázdného mozaikového datasetu je nutné do něj vložit georefencované mapové listy rastrového charakteru. K tomu je určena funkce jménem Add Rasters To Mosaic Dataset. Použití funkce proběhne vybráním prázdného mozaikového datasetu a následně v části Input Data vybrat všechny příslušné georeferencované rastrová data a funkci tlačítkem Run spustit.

Po dokončení jsou všechny listy vloženy do mozaiky. Nyní je nutný ořez mapových listů od nežádoucích okrajů mapových listů neobsahujících mapové pole. Pro to je nutné vpravo v sekci catalog nalézt vytvořený mozaikový dataset a po pravém kliknutí na dataset vybrat Properties, zde Defaults a Always Clip the Raster to its Footprint.

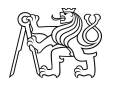

## 6.6. Ověření přesnosti využitých mapových podkladů

Na použitých mapových podkladech byly nalezeny identické body a byla poté pro staré mapy testována přesnost. Předpokládáme, že vrstva Zabaged vložená do ArcGIS Pro zobrazující budovy dnešního stavu je reálné vyobrazení tohoto stavu. Následným porovnáním souřadnic bodu z vrstvy budov ze Zabagedu a souřadnic téhož bodu v starém mapovém podkladu můžeme vypočítat jejich charakteristiky přesnosti.

Statistický prostředek pro odhad přesnosti transformace je zobecněná výběrová úplná střední chyba RMSE neboli root mean square error. Ta pomocí odchylek dvojice identických bodů z polohy bodu vypočteném z transformačních rovnic a bodu o skutečné poloze, za který je v našem případě považován bod vybraný z vrstvy budov Zabaged. Chyba systematická je charakterizována průměrem chyb z rozdílů souřadnice x nebo y. Nahodilá chyba se je vyjádřena jako odmocnina sumy čtverců rozdílu systematické chyby a rozdílu souřadnice x nebo y. [39]

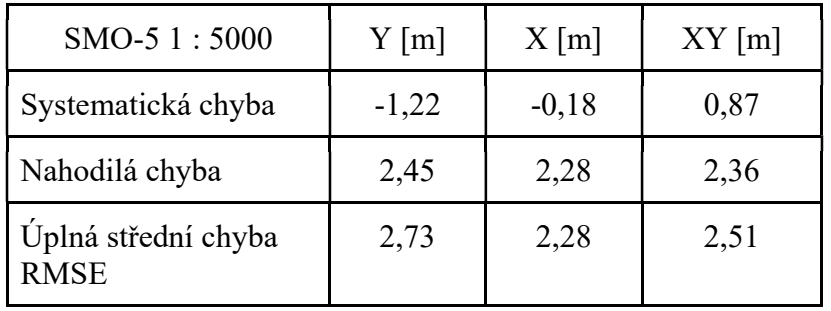

Tabulka 1 - Tabulka charakteristiky chyb map SMO-5

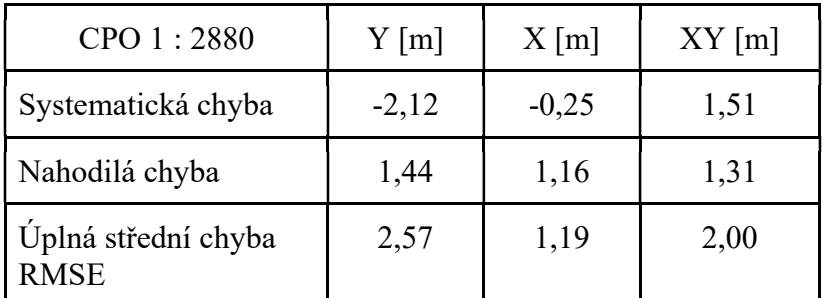

Tabulka 2 - Tabulka charakteristiky chyb map císařských povinných otisků stabilního katastru

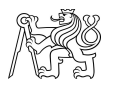

## 6.7. Vektorizace zástavby

S využitím vytvořených tříd prvků zmíněných v kapitole 5.2 bylo v prostředí ArcGis Pro zvoleno v záložce Edit a následně Create a poté vybráním třídy prvků do níž se data ukládají. Procesem manuální vektorizace byly vybrány lomové body budov. Opět zde bylo využito funkce Snapping pro k připojování příslušných rohů budov k sobě pro zachování návaznosti zástavby.

Při vektorizaci Císařských otisků bylo ponecháno stejné barevné rozřazení budov jako na mapovém podkladu, kde jsou budovy rozděleny na spalné – značeny žlutou barvou a nespalné – značeny fialovou barvou.

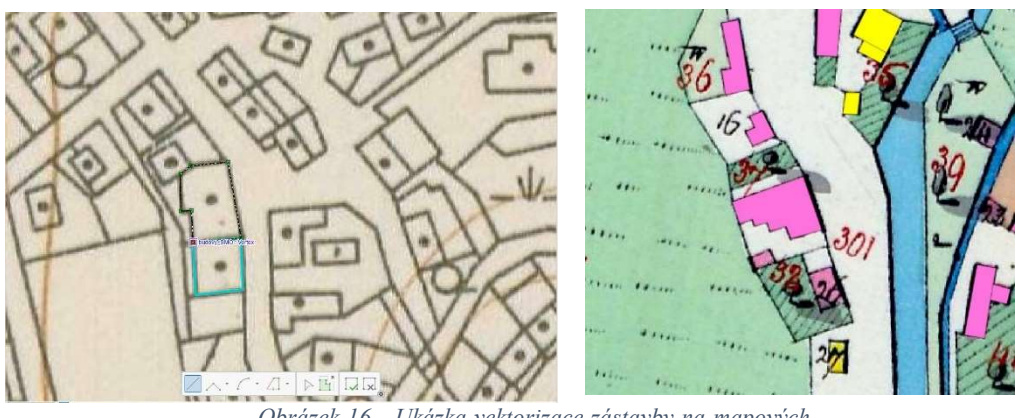

Obrázek 16 - Ukázka vektorizace zástavby na mapových podkladech

Během vektorizace nastaly případy, kdy dva sousední mapové listy na sebe nenavazovali přesně, což mohlo být způsobeno například nepřesnou georeferencí nebo chybami během tvorby mapy. V těchto případech byla zástavba vektorizována vedením linie polygonu tak aby byla zachována plynulá řada zástavby mezi mapovými listy viz. obrázek č. 17. a 18 na další straně.

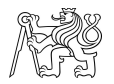

## ČESKÉ VYSOKÉ UČENÍ TECHNICKÉ, FAKULTA STAVEBNÍ

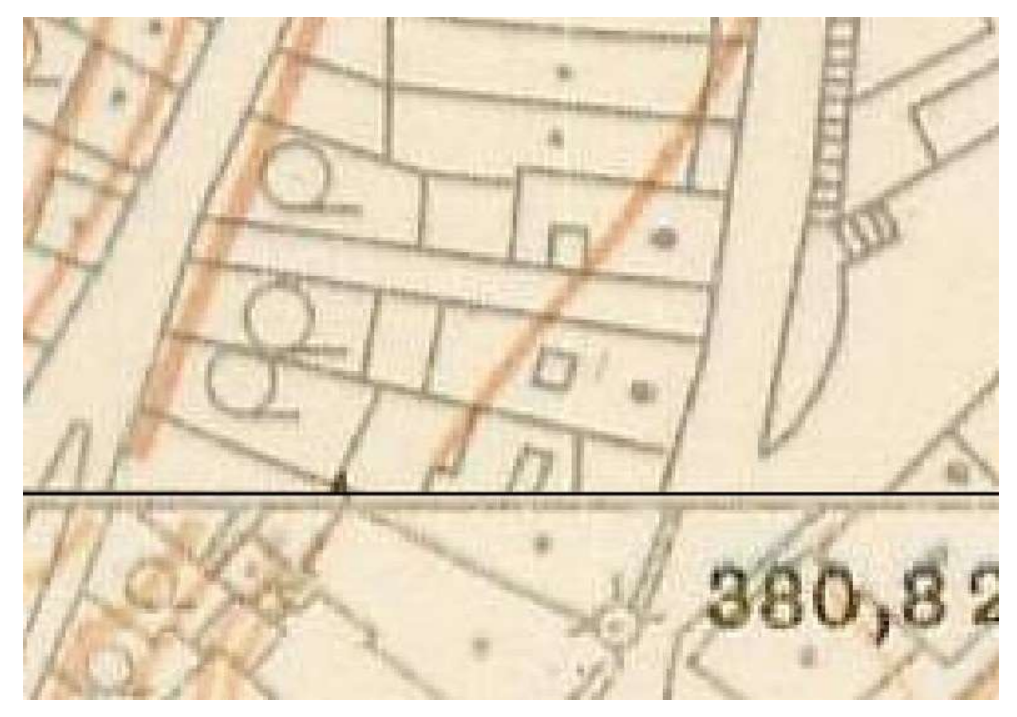

Obrázek 17 - Ukázka nenavazujících mapových listů zobrazujících zástavbu

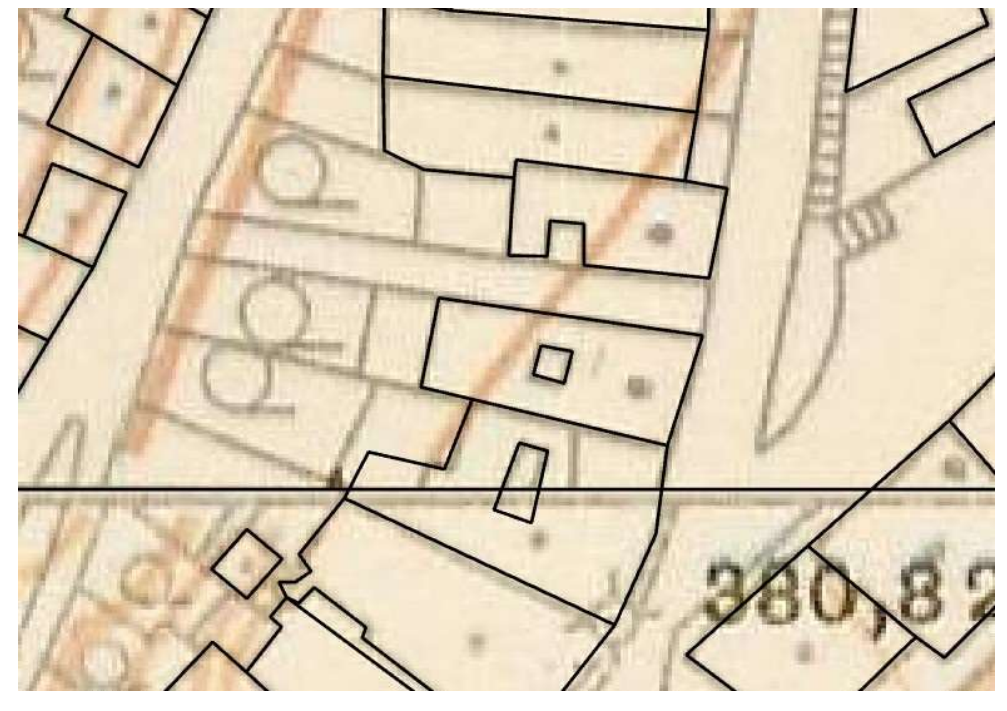

Obrázek 18 - Ukázka řešení problému nenavazujících mapových listů

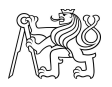

### 6.7. Webová aplikace

Pro vytvoření webové aplikace bylo zvoleno prostředí ArcGIS Experience Builder. Tato platforma dovoluje vytvořit webovou aplikaci bez nutnosti psaní zdrojových kódů. Propojení s ArcGISem umožňuje zpracovávat data vytvořená v ArcGIS Pro po exportu do ArcGIS Online.

#### 6.7.2. Export mapových vrstev

Pro vytvoření webové aplikace v prostředí ArcGIS Experience Builder je nejprve nutné z prostředí ArcGIS Pro exportovat dané zpracované mapové vrstvy do ArcGIS Online. Export najdeme v záložce Share a zde Web Layer – Publish Web Layer. V otevřené nabídce je nutné typ vrstvy Layer Type vybrat Tile pro vytvoření webové mapy v ArcGIS Online. Dále v sekci Configuration se nastaví parametry exportu a měřítko ve kterém bude mapa viditelná. Během výběru je možné v záložce Estimate rozbalit nabídku ukazující přibližnou velikost souboru pro export. Export proběhne po kliknutí na tlačítko Publish

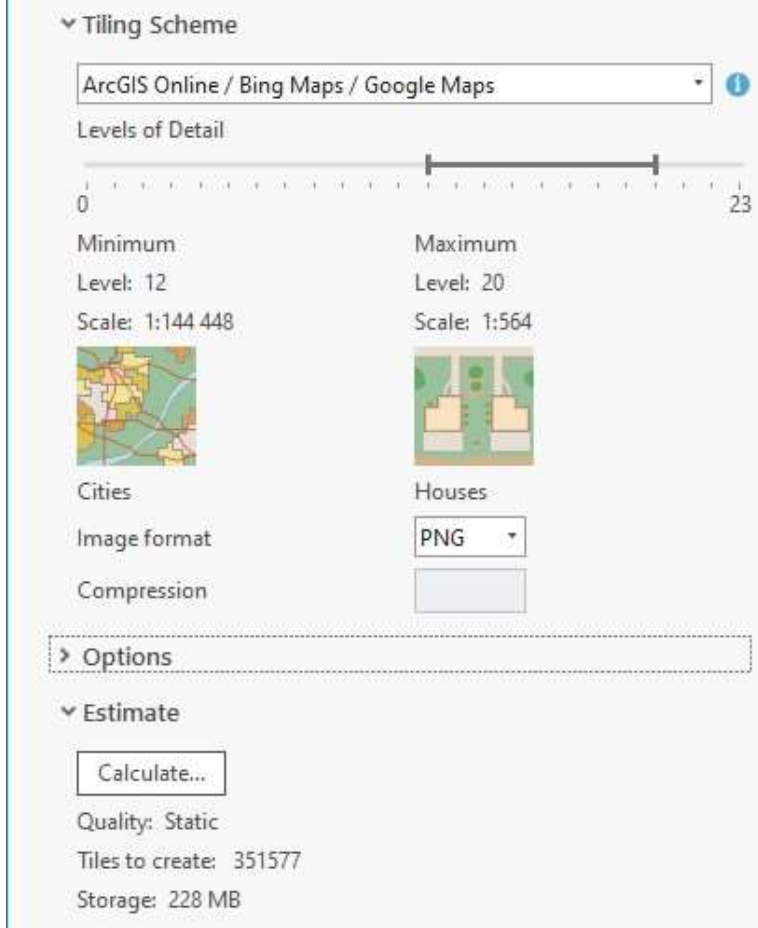

Obrázek 19 – Ukázka nastavení v záložce Configuration pro expot do ArcGIS Online

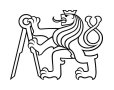

#### 6.7.3. ArcGIS Experience Builder

V platformě ArcGIS Experience Builder byla vytvořena webová aplikace zobrazující zástavbu vyobrazenou na mapových podkladech daného období tvorby mapových podkladů. Pro srovnání byly využité exportované mapy Císařských povinných otisků map stabilního katastru 1 : 2880 a Státní mapy odvozené. Pro srovnání bylo využito takzvaného překrývání, kdy je do webové aplikace vložená posouvatelná linie neboli tzv. slider, pomocí které je možné překrýt obraz např. SMO-5 obrazem map stabilního katastru. Tato funkce je pro uživatelsky velmi jednoduchá na ovládání a může velmi jednoduše uživateli ukázat proměnu zástavby zobrazených na mapových dílech.

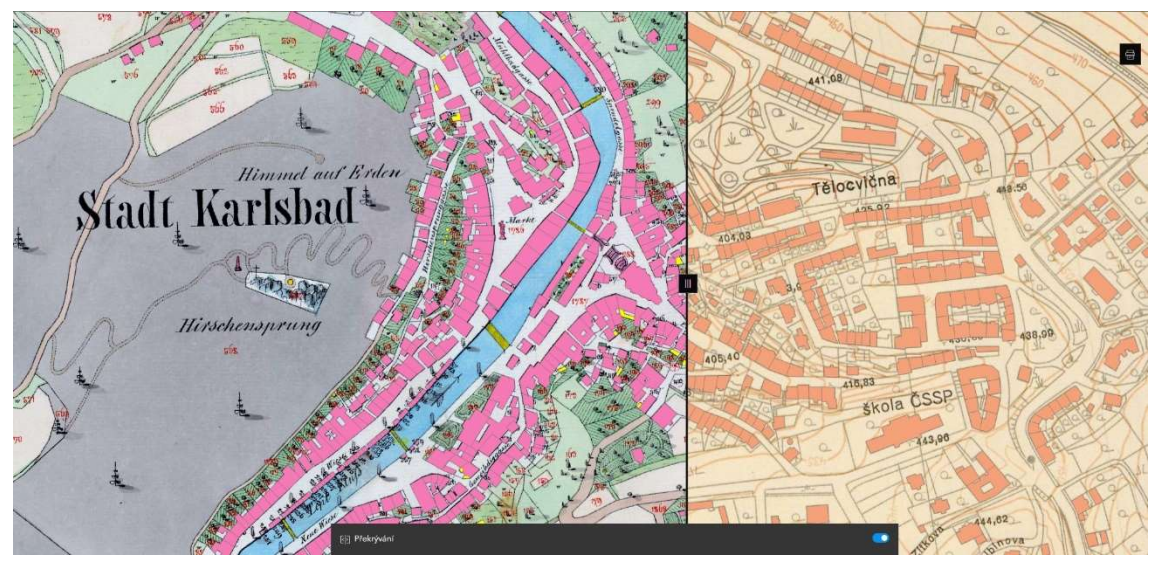

Obrázek 20 - Ukázka webové aplikace

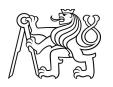

# 8. Závěr

Tato bakalářská práce je zaměřena na historický vývoj zástavby na území Karlových Varů. Analýza proběhla na mapách Stabilního katastru a Státní mapy odvozené 1 : 5000. Státní mapa odvozená 1 : 5000 byla georeferencována a na ní byla vektorizována zástavba. Mapy stabilního katastru byly poskytnuty již georeferencované, tudíž na nich proběhla jen vektorizace.

Pro georeferenci byly zvažovány výhody a nevýhody transformací, konkrétně tedy projektivní transformace a afinní transformace. Nakonec byla zvolena pro georeferenci transformace afinní.

Pro ověření spolehlivosti prací uživatelem a spolehlivosti mapových dat byla testována přesnost mapových podkladů na základě identických bodů. Přesnost je charakterizována zejména úplnou střední chybou RMSE viz. tabulka v kapitole 6.6., kde tato chyba se pohybuje okolo 2 m, což je vzhledem k měřítku map dostačující přesnost.

Vektorizace z pohledu zpracování byla velmi časově náročná z důvodu použití manuální vektorizace, což ovlivnilo i rozsah této bakalářské práce, kdy z důvodu velké časové náročnosti byl rozsah analýzy omezen jen na památkovou zónu Karlových Varů, kvůli velkému počtu budov na mapových listech, pro které bylo původně smýšleno provedení analýzy. Konkrétně se jedná o 30 mapových listů SMO-5, které byly všechny georeferencovány ale pro analýzu bylo později použita jen již zmíněná oblast památkové zóny. Další komplikací při vektorizaci byla nejasnost prvku v mapě zejména na SMO-5, které jsou jen dvoubarevné a polygony představující budovy jsou nejasně znázorněny. Kde jedna budova, ač obsahuje značku, tak je tvořena více polygonu a z mapového podkladu tedy není jasné jaké polygony dané jedné budovy jsou její součástí nebo se jedná například jen o zahradu nebo schodiště.

Georeferencované mapové podklady a vektorový dataset obsahující budovy byly exportovány do ArcGIS Online, kde bylo vytvořeno webové aplikace v ArcGIS Experience Builder s použitím posuvníku představujícího hranici překryvu těchto mapových podkladů. Tato mapová aplikace je dostupná veřejnosti na adrese :

https://experience.arcgis.com/experience/a12bbe583f424ab5ad7780bd009c54ec

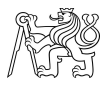

### Seznam použité literatury a zdrojů

- [1] MÜLLER, Vojtěch. Automatické georeferencování topografických map. Bakalářská práce, vedoucí prof. Ing. Jiří Cajthaml, Ph.D. Praha: České vysoké učení technické v Praze, 2023.
- [2] Jiří Cajthaml. Analýza starých map v digitálním prostředí na příkladu Müllerových map Čech a Moravy. České vysoké učení technické v Praze, Praha, 2012. ISBN 978–80-01-05010-1.
- [3] MUŽÍK, František. Vývoj řeky Ostružné na starých mapách. Bakalářská práce, vedoucí prof. Ing. Jiří Cajthaml, Ph.D. Praha: České vysoké učení technické v Praze, 2020.
- [4] DĚKANOVÁ, Lucie. Vektorový datový model staré Vltavy Frymburk a okolí. Bakalářská práce, vedoucí prof. Ing. Jiří Cajthaml, Ph.D. Praha: České vysoké učení technické v Praze, 2019.
- [5] FÁBER, Marek. Analýza vývoje zástavby obce Kunžak a jejího okolí v rámci panství. Diplomová práce, vedoucí Ing. Tomáš Janata, Ph.D. Praha: České vysoké učení technické v Praze, 2020.
- [6] HLADINA, Tomáš. Analýza Müllerovy mapy Moravy a možnosti jejího digitálního zpracování. Diplomová práce, vedoucí prof. Ing. Jiří Cajthaml Ph.D. Praha: České vysoké učení technické v Praze, 2008.
- [7] MORPHCODE. The Making of Urban Layers. Online. 2013. Dostupné z: https://morphocode.com/making-urban-layers/. [cit. 2024-05-01].
- [8] BRUNA, Vladimir & KŘOVÁKOVÁ, K. & NEDBAL, Václav. (2005). Stabilní katastr jako zdroj informací o krajině. [Stable cadaster as a source of information on landscape]. Historická geografie. 33. 397-409.
- [9] JANATA, Tomáš. Přednášky z Kartografie 2, FSv ČVUT. http://geo.fsv.cvut. cz/gwiki/155KAR2\_Kartografie\_2.[cit. 2024-05-01].
- [10] Karlovy Vary stará radnice. Online. Památky a příroda Karlovarska. 2009, 2015. Dostupné z: https://www.pamatkyaprirodakarlovarska.cz/karlovy-varystara-radnice/. [cit. 2024-05-01].
- [11] Karlovy Vary, pohled na vřídlo a část města. Online. In: Wikipedia: the free encyclopedia. San Francisco (CA): Wikimedia Foundation, 2001. Dostupné z: https://commons.wikimedia.org/wiki/File:Karlovy\_Vary,\_pohled\_na\_v%C5%99 %C3%ADdlo\_a\_%C4%8D%C3%A1st\_m%C4%9Bsta.jpg. [cit. 2024-05-01].

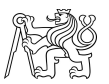

- [12] Historické měřické postupy při tvorbě nejstarších samostatných map Čech, Moravy a Slezska. docplayer.cz [online]. [cit. 2024-05-01]. Dostupné z: https://docplayer.cz/2504373-I-historicke-mericke-postupy-pri-tvorbenejstarsich-samostatnych-map-cech-moravy-a-slezska.html
- [13] Originální mapy stabilního katastru 1:2 880 Čechy. Online. Geoportál ČÚZK. 2010. Dostupné z: https://geoportal.cuzk.cz/(S(1cqnmtrtap2i4mdohzittrhf))/Default.aspx?mode=Te xtMeta&side=dSady\_archiv&metadataID=CZ-CUZK-OMC-R&menu=2916. [cit. 2024-05-01].
- [14] Státní mapa 1:5 000 odvozená se sítí systému S-1952 v rámu. Online. Geoportál ČÚZK. 2010. Dostupné z: https://geoportal.cuzk.cz/(S(0l25juyjjsqjvgwj2kedue3n))/Default.aspx?mode=Te xtMeta&side=dSady\_archiv&metadataID=CZ-CUZK-SMO5\_S52- R&menu=29051. [cit. 2024-05-01].
- [15] VEVERKA, Bohuslav a ZIMOVÁ, Růžena. Topografická a tematická kartografie. Praha: Česká technika – nakladatelství ČVUT, 2008. ISBN 978-80- 01-04157-4.
- [16] Přístup k mapovým produktům a službám resortu. Online. Geoportál ČÚZK. 2010. Dostupné z: https://geoportal.cuzk.cz/. [cit. 2024-05-03].
- [17] DUŠEK, Jan. Laboratoř geoinformatiky. Online. 2001, 2022. Dostupné z: oldmaps.geolab.cz. [cit. 2024-05-03].
- [18] Základní mapa České republiky 1:10 000. Online. Geoportál ČÚZK. 2010. Dostupné z:
	- https://geoportal.cuzk.cz/(S(egcdw4ms1vemth31yksg2xnp))/Default.aspx?menu =223&mode=TextMeta&side=mapy10&text=dsady\_mapy10. [cit. 2024-05-03].
- [19] ArcGIS Pro. Online. 2015. Dostupné z: https://www.arcdata.cz/cscz/produkty/arcgis/arcgis-pro/prehled. [cit. 2024-05-03].
- [20] Karlovy Vary°. Online. Dostupné z: https://www.karlovyvary.cz/cs/historiekarlovych-varu. [cit. 2024-05-03].
- [21] LEDVINOVÁ, Pavla. Historie Karlových Varů: Aplikace učiva v předmětu vlastivěda. Diplomová práce, vedoucí Helena Východská. Plzeň: Západočeská univerzita v Plzni fakulta pedagogická, 2017.

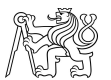

- [22] Ottova obrazová encyklopedie Česká republika. Ottovo nakladatelství, 2006. ISBN 80-7360-429-9.
- [23] Stabilní katastr. Online. Mapování K155. Dostupné z: https://pepa.fsv.cvut.cz/~mapovani/web/kladyml/kladySKs.html. [cit. 2024-05- 03].
- [24] SEDLÁČEK, August. Místopisný slovník historický Království českého. 1908. ISBN 80-7203-099-X.
- [25] VICHROVÁ, Martina. INTERPRETACE OBSAHU MAP II. VOJENSKÉHO MAPOVÁNÍ. Aktivity v kartografii. 2006, s. 14.
- [26] KUCHAŘ, Karel. Naše mapy odedávna do dneška. Praha: Nakladatelství Československé akademie věd, 1958. ISBN neznámé.
- [27] Online. Lázeňské lesy a parky Karlovy Vary. Dostupné z: https://www.llpkv.cz/lazenske-lesy/nase-cinnost. [cit. 2024-05-01].
- [28] Životní podmínky domácností v Karlovarském kraji v roce 2022. Online. Český statistický úřad. 1998. Dostupné z: https://www.czso.cz/csu/xk/zivotnipodminky-domacnosti-v-karlovarskem-kraji-v-roce-2022. [cit. 2024-05-01].
- [29] DUSILOVÁ, Šárka. Problematika těžby hnědého uhlí a následné rekultivace krajiny v oblasti sokolovské pánve. Bakalářská práce. Praha: Univerzita Karlova, Pedagogická fakulta – Katedra biologie a environmentálních studií, 2013.
- [30] BIOPLAN CONSULT s.r.o. Integrovaný plán rozvoje města Karlovy Vary V IOP. PDF. 2012. 2012.
- [31] Obyvatelstvo. Online. Český statistický úřad. 1998. Dostupné z: https://www.czso.cz/csu/xk/obyvatelstvo-xk. [cit. 2024-05-08].
- [32] BALCÁREK, Michal. POLOHOVÉ ZPŘESNĚNÍ VYBRANÝCH ZNAKŮ STARÝCH MAP. Diplomová práce. Olomouc: Univerzita Palackého v Olomouci Přírodovědecká fakulta, 2016.
- [33] Veverka, B. Souřadnicové transformace v GISech a digitální kartografii. ČVUT Praha, 2001. Dostupné z: http://gis.zcu.cz/kartografie/konference2001/sbornik/veverka/veverkareferat.htm
- [34] FAJT, Jaromír. GEOMETRICKÉ TRANSFORMACE V GIS. Online. Dostupné z:

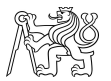

https://old.kgm.zcu.cz/studium/ugi/referaty/05/GeometrickeTransformace/index. html. [cit. 2024-05-08].

- [35] JEDLIČKA, Karel. Transformace Zpracování obrazu Vektorizace a Rasterizace. Online. Dostupné z: https://gis.zcu.cz/studium/ugi/Prezentace/08- TransformaceZpracovaniObrazuVektorizaceARasterizace.pdf. [cit. 2024-05-08].
- [36] NAŘÍZENÍ VLÁDY ze dne 31. května 2023 o stanovení geodetických referenčních systémů závazných na celém území České republiky, databází geodetických a geografických údajů a státních mapových děl vytvářených pro celé území České republiky a zásadách jejich používání. In: 159/2023. 2023, 80/2023, s. 8. ISSN 1211-1244.
- [37] Staré mapování: Metodologie archeologické prospekce a exkavace. PDF. Operační program vzdělávání konkurenceschopnosti.
- [38] SEEMANN, Pavel, JANATA Tomáš. Georeferencování. http://gis.fsv.cvut.cz/ kartografie/2-7-0-georeferencovani.php[cit.2020-04-26].
- [39] BRŮHA, Tomáš. GEOREFERENCOVÁNÍ RASTROVÝCH DAT. Online. GIS a kartografie na Přírodovědecké fakultě Univerzity Karlovy v Praze. 2014, s. 8. Dostupné z: https://www.natur.cuni.cz/geografie/geoinformatikakartografie/ke-stazeni/projekty/moderni-geoinformacni-metody-ve-vyuce-gis-akartografie/georeferencovani-rastrovych-dat/. [cit. 2024-05-08].
- [40] TAUCHMAN, Martin. Přednášky z Katastru nemovitostí, FSv ČVUT. https://geo.fsv.cvut.cz/gwiki/155KNEM\_Katastr\_nemovitost%C3%AD. [cit.2024-05-10].

## Seznam obrázků

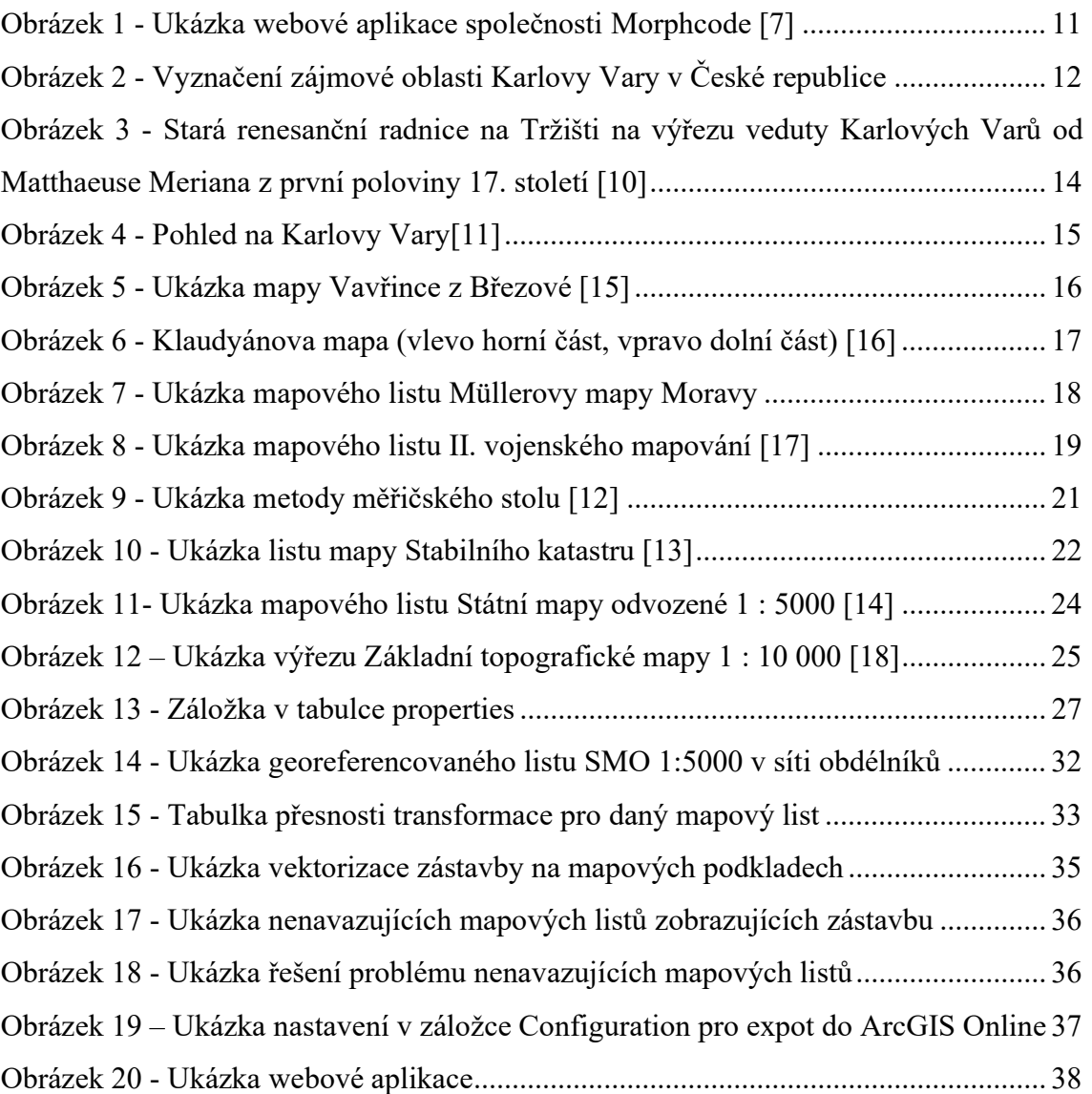

## Seznam tabulek

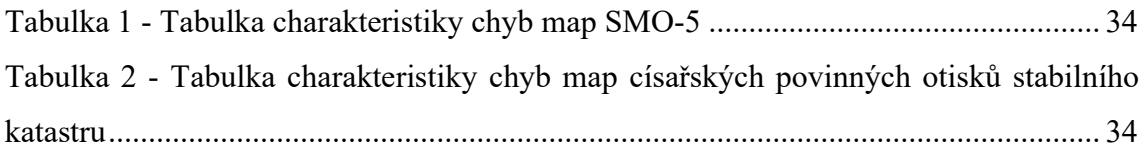